$2 - \frac{2}{7}$  ol

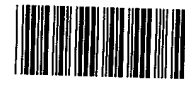

 $\bigwedge$ 

ដ

5%<br>5% " ELET

Docket'No. 3125-4002US1

Express Mail N0. EL606933364US

## 27 l 23 PATENT\_TRADEMARK OFFICE

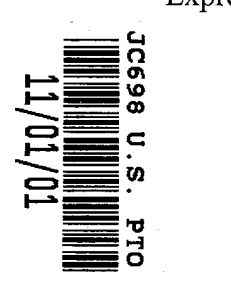

 $\rightarrow$ 

#### **TAFFIX CUSTOMER NO. LABEL ABOVE**  $\uparrow$

# IN THE UNITED STATES PATENT AND TRADEMARK OFFICE

## UTILITY APPLICATION AND FEE TRANSMITTAL §(1.53(b))

Commissioner for Patents Box Patent Application Washington, D.C. 20231

Sir:

Transmitted herewith for filing is the patent application of

InVentor(s) names and addresses: Keith R. McNally, San Diego, CA; William H. Roof, San Diego, CA; Richard Bergfeld, Chatsworth, CA

## For: INFORMATION MANAGEMENT AND SYNCHRONOUS COMMUNICATIONS SYSTEM WITH MENU GENERATION

Enclosed Are:

- $27$  $page(s)$  of specification
- $\perp$ page(s) of Abstract
- $20$ page(s) of claims
- $6$  sheets (Figs. 1-7) of  $\boxtimes$  Formal  $\Box$  Informal drawings 6
	- page(s) of Declaration and Power of Attorney
		- Unsigned
		- Newly Executed
		- $\boxtimes$  Copy from prior application
		- Deletion of inventors including Signed Statement under 37 C.F.R.  $\S 1.63(d)(2)$

660999 v1

 $\mathbf{L}$ 

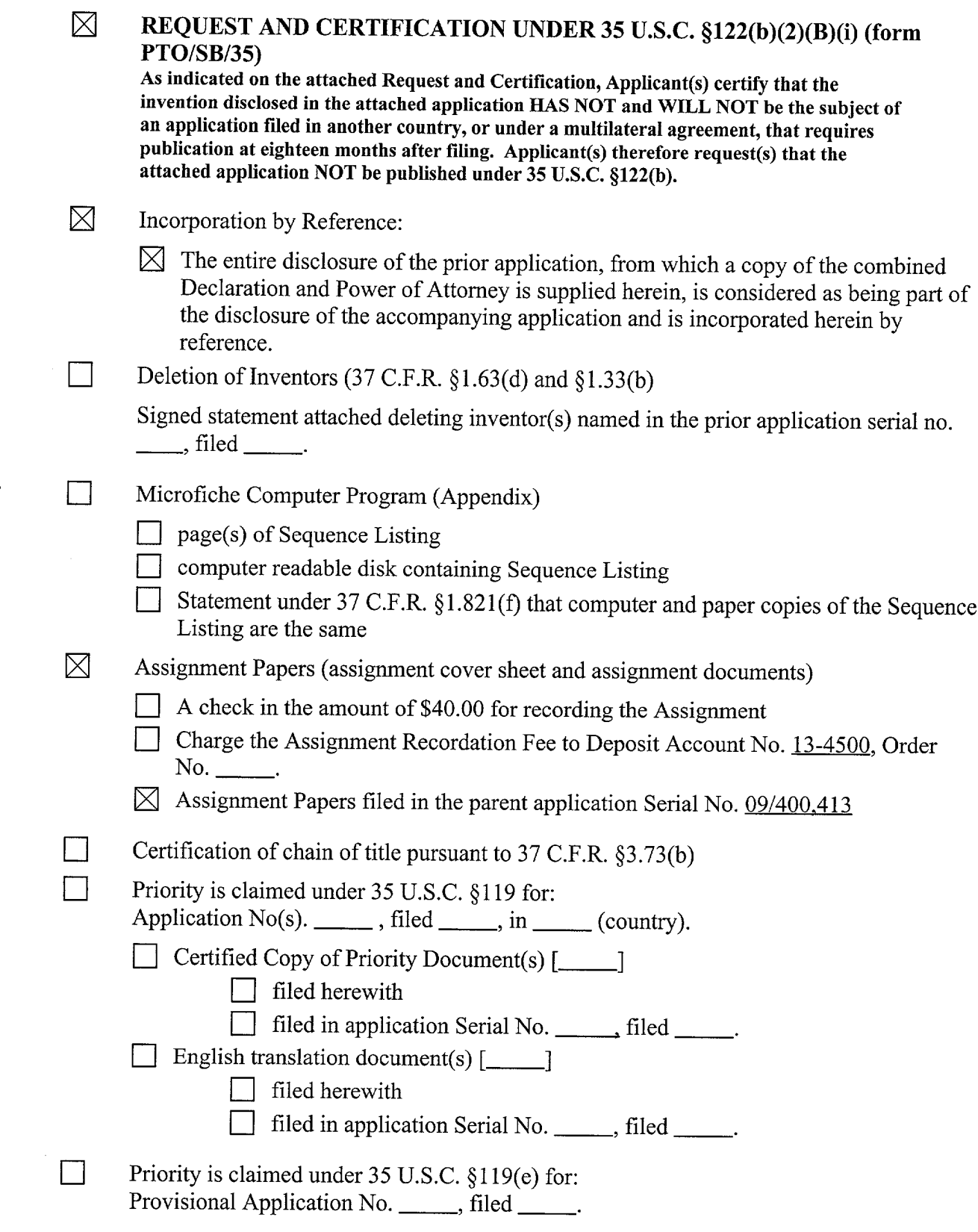

 $\hat{\boldsymbol{\cdot}$ 

 $\bullet$ 

 $\ddot{\phantom{0}}$ 

-2-

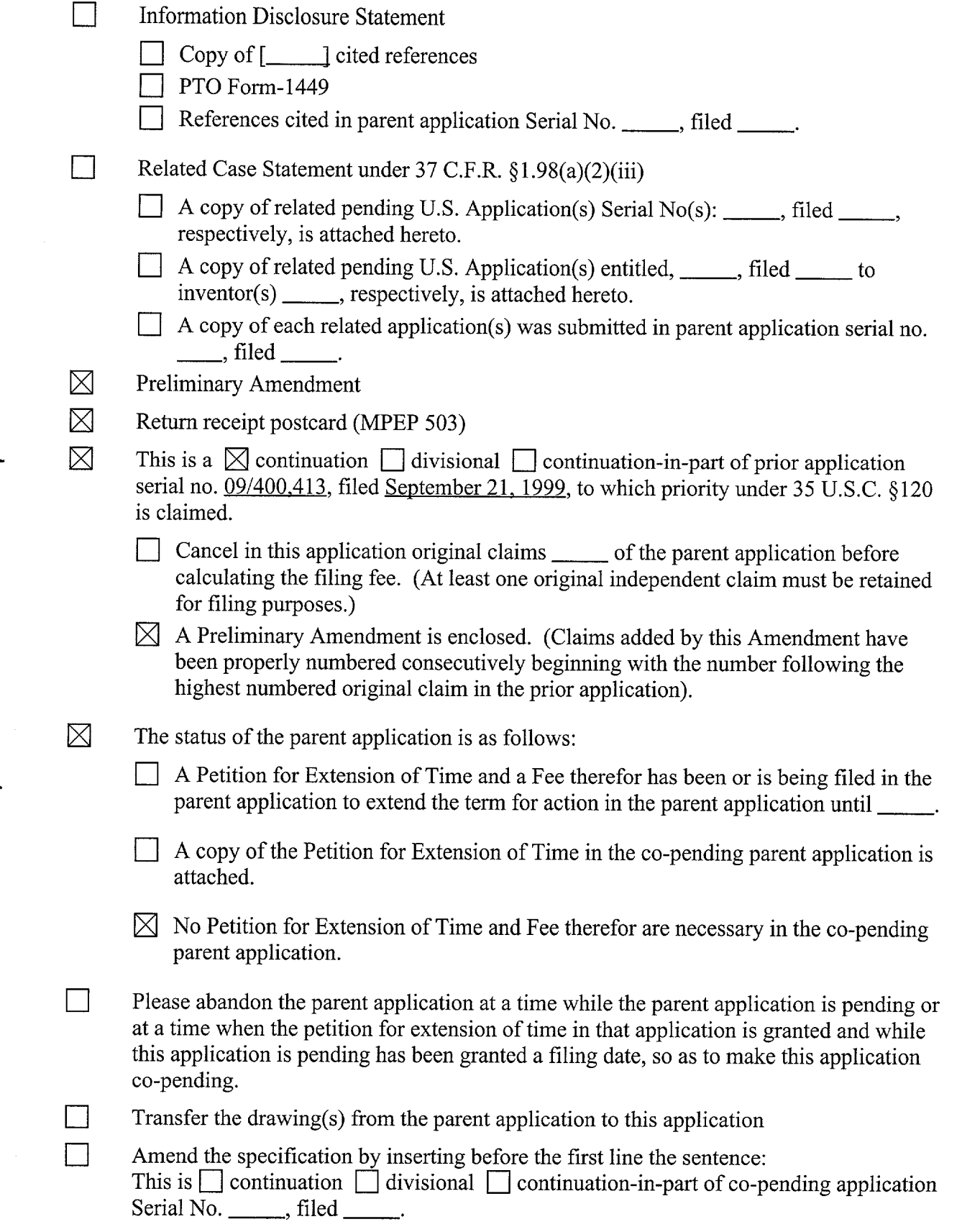

 $\bar{\mathcal{A}}$ 

 $\bar{\epsilon}$  $\bullet$ 

 $\ddot{\phantom{a}}$ 

 $\sim 40$ 

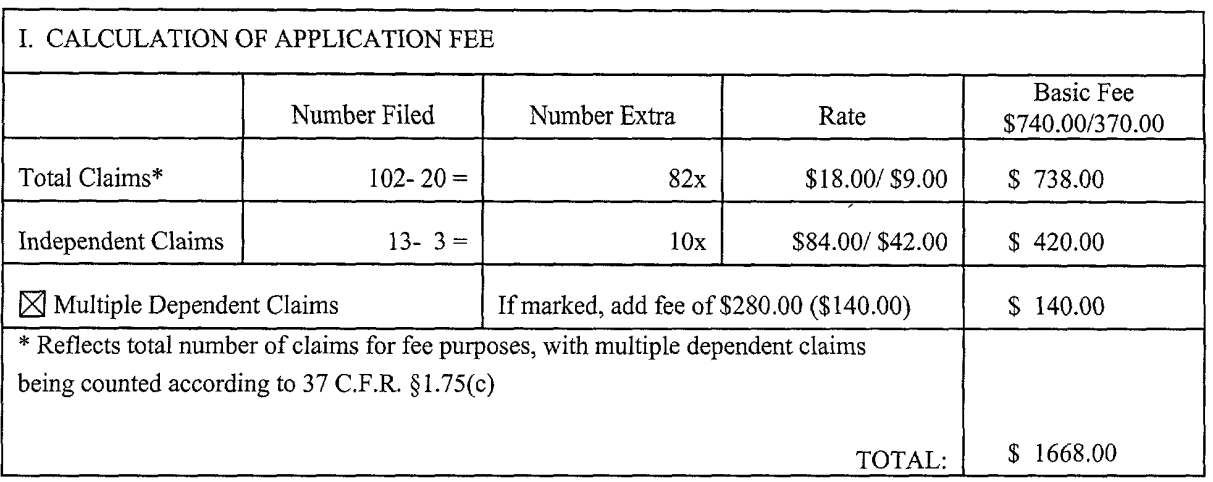

- $\boxtimes$  Small entity status is or has been claimed. Reduced fees under 37 C.F.R. §1.9 (f) paid herewith \$1668.00.
- $\boxtimes$  A check in the amount of \$1668.00 in payment of the application filing fees is attached.
- OF THIS SHEET IS ATTACHED.
- <sup>9</sup> : El Charge fee to Deposit Account No. 13-4500, Order No. . A DUPLICATE COPY  $\boxtimes$  The Commissioner is hereby authorized to charge any additional fees which may be required for filing this application pursuant to 37 CFR §l.16, including all extension of time fees pursuant to 37 C.F.R. § 1.17 for maintaining copendency with the parent application, or credit any overpayment to Deposit Account No. 13-4500, Order No. 3125- 4002USl. A DUPLICATE COPY OF THIS SHEET IS ATTACHED.

Respectfully submitted, MORGAN & FINNEGAN, L.L.P.

Dated: November 1, 2001 By:

Volta W. Osborne<br>Registration No. 36,231

Correspondence Address: MORGAN & FINNEGAN, L.L.P. 345 Park Avenue New York, NY 10154-0053 (212) 758-4800 Telephone (212) 751-6849 Facsimile

**SI** 15

660999 vl

 $-4-$ 

Docket No. 3125—4002US1

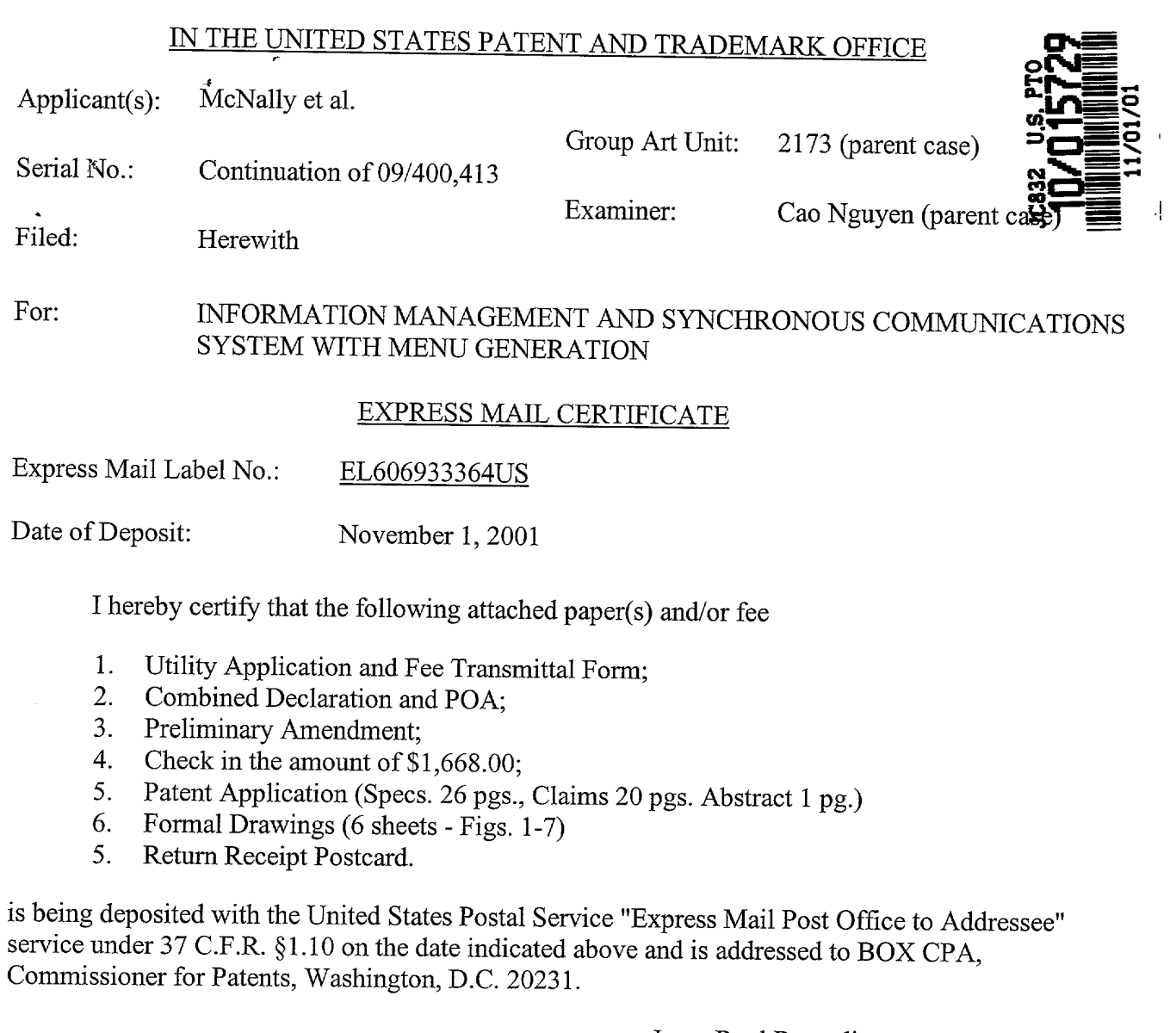

 $\mathbf{v}_{\text{max}} = \mathbf{v}$ 

 $\ddot{\phantom{0}}$ 

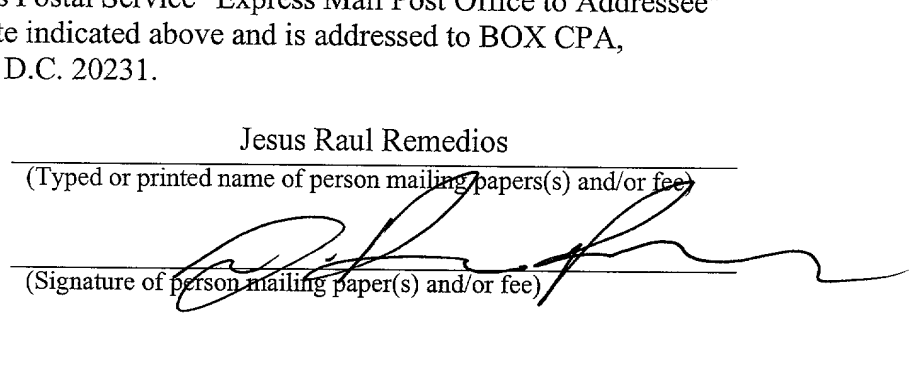

Correspondence Address:

MORGAN & FINNEGAN, L.L.P. 345 Park Avenue New York, NY 10154-0053 (212) 758-4800 Telephone (212) 751-6849 Facsimile

 $\ddot{=}$ \* . %S ,<br>beer,

::§.- L:

 $\mathbb{L}$ 

## IN THE UNITED STATES PATENT AND TRADEMARK OFFICE

APPLICANTS: McNally et al. GROUP ART UNIT:2173 (parent case) SERIAL NO.: Continuation of 09/400,413 EXAMINER: Cao Nguyen (parent case)

FILED: HEREWITH

FOR: INFORMATION MANAGEMENT AND SYNCHRONOUS COMMUNICATIONS SYSTEM WITH MENU GENERATION

COMMISSIONER FOR PATENTS Washington, D.C. 20231

#### PRELIMINARY AMENDMENT

Responsive to the Final Rejection in the Parent Case dated May 22, 2001, Applicants respectfully request reconsideration in view of the amendment and following remarks. No fees are believed due. However, in the event that any fees are necessitated by this response, the Commissioner is hereby authorized to charge our Deposit Account 13-4500, Order No. 3125-4002US1.

#### IN THE CLAIMS

Please add new claim 93 as follows.

93. (new) The information management and synchronous communication system of claim 45 wherein a non-simultaneous protocol is used to acknowledge receipt of the data at the valet parking base station.

#### REMARKS

## I. Status of the Claims

Claims 1-92 are pending in this application, with claim 93 being added by this Amendment.

Claims identical to claims 1-19, 20-28, and 35-39 were rejected in the parent case under 35 U.S.C. lO2(e) as being anticipated by Cupps et al. In the parent case these

659742 Vl

Apple, Exhibit 1007, Page 6 Apple, Exhibit 1007, Page 6

claims were identified by numbers 1-19, 31-39, and 50-54 respectively. This Amendment will refer to the claims by their new numbers.

Claims identical to claims 29-34 and 40-41 were rejected in the parent case under 35 U.S.C. 103(a) as being unpatentable over Cupps in view of Behr. In the parent case these claims were identified by numbers 44-49 and 56-57 respectively. This Amendment will refer to the claims by their new numbers.

Of the pending claims for which identical claims were rejected in the parent application, claims 1, 12, 20, 29, 32, and 33 are independent.

## II. Rejections Under 35 U.S.C. 102(e)

In the parent application the Examiner rejected claims identical to independent claims 1, 12, and 20 under 35 U.S.C. 102(e) as being anticipated by Cupps et al.

With regard to claims identical to independent claims 1, 12, and 20 of the present application, the Examiner argues that at lines 35-65 of column 9 and in figs. 2 and 3a-3f, Cupps discloses information synchronization involving a second or modified menu. However Applicants respectfully disagree.

The first section cited by the examiner, column 9 lines 35-65, fails to disclose information synchronization involving a second or modified menu, nor any other sort of information synchronization. This section instead discloses a customer providing to an online ordering machine registration information, location information, time of day information, and an indication of the type of service sought (e.g., takeout or delivery).

The second section cited by the examiner, Fig. 2, is a system overview showing an online ordering machine component, a client machine component connected to the online ordering machine via a network, and telephone and fax components connected to the online ordering machine via standard telephone lines. Also shown are various elements of the online ordering machine and the client machine. However, nowhere in the figure or its corresponding disclosure is there any indication of synchronization involving a second or

 $\epsilon$ 

modified menu. More generally, there is no disclosure of information synchronization occurring between any components of the system, nor is there disclosure of any other sort of information synchronization.

The third section cited by the examiner, Figs. 3a-3f, fails to disclose synchronization involving a second or modified menu and instead discloses the "schema" — that is the organization and structure  $-$  of the order database 128 (see Cupps, Col. 5 Ln. 21). Nowhere in the figures or in the corresponding disclosure is there even any indication that the order database is involved in any sort of information synchronization. In fact, there is no disclosure of any sort of information synchronization in this section.

Furthermore, the remainder of the Cupps disclosure also fails to disclose synchronization involving a second or modified menu, nor any other sort of information synchronization.

Accordingly, Cupps fails to disclose at least the aspect of independent

claim <sup>1</sup> wherein:

"... data comprising the second menu is synchronized between the data storage device connected to the central processing unit and at least one other computing device ..." (emphasis added)

Similarly, Cupps also fails to disclose at least the aspect of independent

claim 12 wherein:

" ... data comprising the modified menu is synchronized between the data storage device and at least one other computing device..." (emphasis added)

Furthermore, Cupps fails to disclose at least the aspect of independent

claim 26 wherein:

659742 vl

" ... synchronizing the data comprising the second menu between the storage device and at least one other data storage medium, wherein the other data storage medium is connected to or is part of a different computing device..."

Apple, Exhibit 1007, Page 8 Apple, Exhibit 1007, Page 8

(emphasis added)

The disclosure of the present invention explains that according to the

claimed synchronization there is, for example:

" ... fast synchronization between a central database and multiple handheld devices, synchronization and communication between a Web server and multiple handheld devices, a well-defined API that enables third parties such as POS companies, affinity program companies and intemet content providers to fully integrate with computerized hospitality applications, real-time communication over the internet with direct connections or regular modem dialup connections and support for batch processing that can be done periodically throughout the day to keep multiple sites in synch with the central database." (see disclosure, p. 7 ln.  $21 - p$ , 8 ln. 4; emphasis added)

As another example, the disclosure of the present invention notes that

according to such synchronization:

"... a reservation made online can be automatically communicated to the backoffice server and then<br>synchronized with all the wireless hardhold devi- $\sum_{i=1}^{\infty}$  synchronized with all the wireless handheld devices wirelessly. Similarly, changes made on any of the wireless handheld devices are reflected instantaneously on the backoffice server Web pages and the other handheld devices." (see disclosure, p. 8 ln. l3-l6; emphasis added)

In light of the above, Applicants submit that independent claims 1, 12, and

20 are in condition for allowance. As claims 2-1 1, 13-l9, 21-28, 35-39, 49-68, and 84-92 depend therefrom, these claims, for at least the above-identified reasons, are also thought to be allowable.

659742 vl

III. Rejections Under 35 U.S.C. 103(a)

In the parent application the Examiner rejected claims identical to

independent claims 29, 32, and 33 under 35 U.S.C. 102(e) as being unpatentable over Cupps in view of Behr.

As explained above, Cupps fails to disclose any sort of information

synchronization. Furthermore, Applicants find no disclosure in Behr of any sort of information

synchronization, nor does the Examiner provide any reference to such disclosure in Behr .

Applicants therefore submit that Cups and Behr, alone or in combination,

fail to disclose, teach, or suggest at least the aspect of independent claim 29 wherein:

"... applications or data are synchronized wirelessly between the central database and at least one wireless handheld computing device and wherein the applications program interface and communications control module establish a seamless link between the data in the central database and the data on the wireless handheld computing device.." (emphasis added)

Similarly, Cups and Behr, alone or in combination, fail to disclose, teach,

or suggest at least the aspect of independent claim 32 wherein:

" ... hospitality applications or data are synchronized between the central database, at least one wireless computing device and at least one wireless paging or beeper device and wherein messaging to the wireless paging or beeper device is enabled directly from the operator interface of the wireless computing device." (emphasis added)

Furthermore, Cups and Behr, alone or in combination, fail to disclose,

teach, or suggest at least the aspect of independent claim 33 wherein:

"... applications or data are synchronized between the central database and the second storage medium and wherein the applications program interface and communications control module establish a seamless link between the data in

659742 vl

the central database and the data on the second storage medium." (emphasis added)

The Examiner also states:

"Behr teaches wireless handheld computing device on which hospitality application (see col. 14, lines 1-57)."

Applicants respectfully disagree. Behr discloses "a method of providing route guidance information and other information from a base unit to a mobile unit in response to a request from the mobile unit" (see Behr, Col. 4 Ln. 28-31). Behr explains that the mobile unit sends the request for route guidance as a "query message 120" including a "destination field 144" and a "destination type field 146", and, for example , that the "destination type field 146 may be 'restaurant', and the destination field 144 may be 'McDonald's"' (see Behr, Col. 14 Ln. 37-44). Behr also discloses that other specifiable destinations include "airport[s]" and "museum[s]" (see Behr, Col. 14 Ln. 42).

However, Applicants submit that simply stating that a mobile unit may request from a navigation system directions to a restaurant does not constitute disclosure of a hospitality software application. As known in the art, a hospitality software application is, for example, a piece of software used to provide operational solutions in hospitality industries such as restaurants and hotels concerning, for example, food ordering, menus, wait-lists and reservations. Accordingly, Applicants submit that Behr fails to teach a "wireless handheld computing device on which hospitality application" as suggested by the Examiner.

In light of at least the above, Applicants submit that independent claims 29, 32, and 33 are in condition for allowance. As claims 30, 31, 34, 40-48, and 93 depend therefrom, these claims, for at least the above—identified reasons, are also thought to be allowable.

## IV. Conclusion and Authorization

Applicants believe that all pending claims are allowable over the cited art.

The Commissioner is hereby authorized to charge any additional fees which may be required for this amendment, or credit any overpayment to Deposit Account No.

13-4500, Order No. 3125-4002. A DUPLICATE OF THIS DOCUMENT IS ATTACHED.

In the event that an extension of time is required in addition to that requested in a petition for an extension of time, the Commissioner is requested to grant a petition for that extension of time which is required to make this response timely and is hereby authorized to charge any fee for such an extension of time or credit any overpayment for an extension of time to Deposit Account No. 13-4500, Order No. 3125-4002US1. A DUPLICATE OF THIS DOCUMENT IS ATTACHED.

> Respectfully submitted, MORGAN & FINNEGAN, L.L.P.

L. Odr

No. 36.231

November 1, 2001 MORGAN & FINNEGAN, L.L.P. 345 Park Avenue New York, NY 10154 (212)758-4800 / (212)751-6849 (facsimile)

## IN THE UNITED STATES PATENT AND TRADEMARK OFFICE

APPLICANTS: McNally et al. **GROUP ART UNIT:**2173 (parent case)

SERIAL NO.: Continuation of 09/400,413 EXAMINER: Cao Nguyen (parent case)

FILED: HEREWITH

FOR: INFORMATION MANAGEMENT AND SYNCHRONOUS COMMUNICATIONS SYSTEM WITH MENU GENERATION

COMMISSIONER FOR PATENTS Washington, D.C. 20231

#### PRELIMINARY AMENDMENT

Responsive to the Final Rejection in the Parent Case dated May 22, 2001, Applicants respectfully request reconsideration in view of the amendment and following remarks. No fees are believed due. However, in the event that any fees are necessitated by this response, the Commissioner is hereby authorized to charge our Deposit Account 13-4500, Order No. 3125-4002US1.

#### IN THE CLAIMS

Please add new claim 93 as follows.

93. (new) The information management and synchronous

communication system of claim 45 wherein a non-simultaneous protocol is used to acknowledge receipt of the data at the valet parking base station.

#### **REMARKS**

### 1. Status of the Qlaims

Claims 1-92 are pending in this application, with claim 93 being added by this Amendment.

Claims identical to claims 1-19, 20-28, and 35-39 were rejected in the parent case under 35 U.S.C. 102(e) as being anticipated by Cupps et al. In the parent case these

659742 vl

Apple, Exhibit 1007, Page 13 Apple, Exhibit 1007, Page 13

claims were identified by numbers 1-19, 31-39, and 50-54 respectively. This Amendment will refer to the claims by their new numbers.

Claims identical to claims 29-34 and 40-41 were rejected in the parent case under 35 U.S.C. 103(a) as being unpatentable over Cupps in view of Behr. In the parent case these claims were identified by numbers 44-49 and 56-57 respectively. This Amendment will refer to the claims by their new numbers.

Of the pending claims for which identical claims were rejected in the parent application, claims 1, 12, 20, 29,32, and 33 are independent.

#### 11. Rejections Under 35 U.S.C. 102(e)

In the parent application the Examiner rejected claims identical to independent claims 1, 12, and 20 under 35 U.S.C. l02(e) as being anticipated by Cupps et al.

With regard to claims identical to independent claims 1, 12, and 20 of the present application, the Examiner argues that at lines 35-65 of column 9 and in figs. 2 and 3a-3f, Cupps discloses information synchronization involving a second or modified menu. However Applicants respectfully disagree.

The first section cited by the examiner, column 9 lines 35-65, fails to disclose information synchronization involving a second or modified menu, nor any other sort of information synchronization. This section instead discloses a customer providing to an online ordering machine registration information, location information, time of day information, and an indication of the type of service sought (e.g., takeout or delivery).

The second section cited by the examiner, Fig. 2, is a system overview showing an online ordering machine component, a client machine component connected to the online ordering machine via a network, and telephone and fax components connected to the online ordering machine via standard telephone lines. Also shown are various elements ofthe online ordering machine and the client machine. However, nowhere in the figure or its corresponding disclosure is there any indication of synchronization involving a second or

Apple, Exhibit 1007, Page 14 Apple, Exhibit 1007, Page 14

 $\sum_{i=1}^{n}$ 

modified menu. More generally, there is no disclosure of information synchronization occurring between any components of the system, nor is there disclosure of any other sort of information synchronization.

4

The third section cited by the examiner, Figs. 3a—3f, fails to disclose synchronization involving a second or modified menu and instead discloses the "schema" — that is the organization and structure  $-$  of the order database 128 (see Cupps, Col. 5 Ln. 21). Nowhere in the figures or in the corresponding disclosure is there even any indication that the order database is involved in any sort of information synchronization. In fact, there is no disclosure of any sort of information synchronization in this section.

Furthermore, the remainder of the Cupps disclosure also fails to disclose synchronization involving a second or modified menu, nor any other sort of information synchronization.

Accordingly, Cupps fails to disclose at least the aspect of independent

claim <sup>1</sup> wherein:

"... data comprising the second menu is synchronized between the data storage device connected to the central processing unit and at least one other computing device ..." (emphasis added)

Similarly, Cupps also fails to disclose at least the aspect of independent

claim 12 wherein:

"... data comprising the modified menu is synchronized between the data storage device and at least one other computing device..." (emphasis added)

Furthermore, Cupps fails to disclose at least the aspect of independent

claim 26 wherein:

" ... synchronizing the data comprising the second menu between the storage device and at least one other data storage medium, wherein the other data storage medium is connected to or is part of a different computing device. . ."

(emphasis added)

The disclosure of the present invention explains that according to the

claimed synchronization there is, for example:

" ... fast synchronization between a central database and multiple handheld devices, synchronization and communication between a Web server and multiple handheld devices, a well-defined API that enables third parties such as POS companies, affinity program companies and internet content providers to fully integrate with computerized hospitality applications, real-time communication over the internet with direct connections or regular modem dialup connections and support for batch processing that can be done periodically throughout the day to keep multiple sites in synch with the central database." (see disclosure, p. 7 ln.  $21 - p$ . 8 ln. 4; emphasis added)

As another example, the disclosure of the present invention notes that

according to such synchronization:

" ... a reservation made online can be automatically communicated to the backoffice server and then synchronized with all the wireless handheld devices wirelessly. Similarly, changes made on any of the wireless handheld devices are reflected instantaneously on the backoffice server Web pages and the other handheld devices." (see disclosure, p. 8 ln. 13-16; emphasis added)

In light of the above, Applicants submit that independent claims 1, 12, and

20 are in condition for allowance. As claims 2-11, 13-19, 21-28, 35-39, 49-68, and 84-92 depend therefrom, these claims, for at least the above-identified reasons, are also thought to be allowable.

In the parent application the Examiner rejected claims identical to

independent claims 29, 32, and 33 under 35 U.S.C. l02(e) as being unpatentable over Cupps in view of Behr.

As explained above, Cupps fails to disclose any sort of information

synchronization. Furthermore, Applicants find no disclosure in Behr of any sort of information

synchronization, nor does the Examiner provide any reference to such disclosure in Behr .

Applicants therefore submit that Cups and Behr, alone or in combination,

fail to disclose, teach, or suggest at least the aspect of independent claim 29 wherein:

"... applications or data are synchronized wirelessly between the central database and at least one wireless handheld computing device and wherein the applications program interface and communications control module establish a seamless link between the data in the central database and the data on the wireless handheld computing device.." (emphasis added)

Similarly, Cups and Behr, alone or in combination, fail to disclose, teach,

or suggest at least the aspect of independent claim 32 wherein:

" ... hospitality applications or data are synchronized between the central database, at least one wireless computing device and at least one wireless paging or beeper device and wherein messaging to the wireless paging or beeper device is enabled directly from the operator interface of the wireless computing device." (emphasis added)

Furthermore, Cups and Behr, alone or in combination, fail to disclose,

teach, or suggest at least the aspect of independent claim 33 wherein:

" ... applications or data are synchronized between the eentral database and the second storage medium and wherein the applications program interface and communications control module establish a seamless link between the data in

the central database and the data on the second storage medium." (emphasis added)

The Examiner also states:

"Behr teaches wireless handheld computing device on which hospitality application (see col. 14, lines 1-57)."

Applicants respectfully disagree. Behr discloses "a method of providing route guidance information and other information from a base unit to a mobile unit in response to a request from the mobile unit" (see Behr, C01. 4 Ln. 28-31). Behr explains that the mobile unit sends the request for route guidance as a "query message 120" including a "destination field l44" and a "destination type field 146", and, for example , that the "destination type field 146 may be 'restaurant', and the destination field 144 may be 'McDonald's'" (see Behr, Col. 14 Ln. 37-44). Behr also discloses that other specifiable destinations include "airport[s]" and "museum[s]" (see Behr, Col. 14 Ln. 42).

However, Applicants submit that simply stating that a mobile unit may request from a navigation system directions to a restaurant does not constitute disclosure of a hospitality software application. As known in the art, a hospitality software application is, for example, a piece of software used to provide operational solutions in hospitality industries such as restaurants and hotels concerning, for example, food ordering, menus, wait-lists and reservations. Accordingly, Applicants submit that Behr fails to teach a "wireless handheld computing device on which hospitality application" as suggested by the Examiner.

In light of at least the above, Applicants submit that independent claims 29, 32, and 33 are in condition for allowance. As claims 30, 31, 34, 40-48, and 93 depend therefrom, these claims, for at least the above-identified reasons, are also thought to be allowable.

## IV. Conclusion and Authorization'

 $\overline{\phantom{a}}$ 

Applicants believe that all pending claims are allowable over the cited art.

The Commissioner is hereby authorized to charge any additional fees which may be required for this amendment, or credit any overpayment to Deposit Account No. 13-4500, Order No. 3125-4002. A DUPLICATE OF THIS DOCUMENT IS ATTACHED.

In the event that an extension of time is required in addition to that requested in a petition for an extension of time, the Commissioner is requested to grant a petition for that extension of time which is required to make this response timely and is hereby authorized to charge any fee for such an extension of time or credit any overpayment for an extension of time to Deposit Account No. 13-4500, Order No. 3125-4002US1. A DUPLICATE

## OF THIS DOCUMENT IS ATTACHED.

Respectfully submitted, MORGAN & FINNEGAN, L.L.P.

L. Odr  $\sigma$ Sborne

g. No. 36,231

November 1, 2001 MORGAN & FINNEGAN, L.L.P. 345 Park Avenue New York, NY 10154 (212)758-4800 / (212)751-6849 (facsimile)

## UNITED STATES PATENT APPLICATION

 $\bar{\mathbf{t}}$ 

 $\bar{r}$ 

 $\mathbf{1}$ 

For:

## INFORMATION MANAGEMENT AND SYNCHRONOUS COMMUNICATIONS SYSTEM WITH MENU GENERATION

Inventors:

Keith R. MCNALLY

WILLIAM H. ROOF RICHARD BERGFELD

## OF: KEITH R. McNALLY WILLIAM H. ROOF RICHARD BERGFELD

1 UNITED STATES PATENT APPLICATION

## FOR: INFORMATION MANAGEMENT AND SYNCHRONOUS COMMUNICATIONS SYSTEM WITH MENU 10 GENERATION

12 The present application is a continuation of application Serial No. 09/400,413, 13 filed September 21, 1999. The contents of application Serial No. 09/400,413 are incorporated 14 herein by reference.

#### FIELD OF THE INVENTION

This invention relates to an information management and synchronous communications system and method for generation of computerized menus for restaurants and other applications with specialized display and synchronous communications requirements related to, for example, the use of equipment or software with non-PC-standard graphical formats, display sizes and/or applications for use in remote data entry, information management and synchronous communication between host computer, digital input device or remote pager 22 via standard hardwired connection, the internet, a wireless link, smart phone or the like.

11

خطأ

コロー15<br>トロー16<br>『コール『ロー18

 $\frac{11}{2}$ 

 $\begin{matrix} \mathbb{C} \\ \mathbb{H}20 \end{matrix}$ O  $\frac{1}{2}$ 

्द

#### 23 BACKGROUND OF THE INVENTION

 While computers have dramatically altered many aspects of modem life, pen and 25 paper have prevailed in the hospitality industry, e.g., for restaurant ordering, reservations and wait-list management, because of their simplicity, ease of training and operational speed. For example, ordering prepared foods has historically been done Verbally, either directly to a waiter

-2-

658960 V1

Apple, Exhibit 1007, Page 21 Apple, Exhibit 1007, Page 21

l or over the telephone, whereupon the placed order is recorded on paper by the recipient or 2 instantly filled.

 Although not previously adapted for wide-scale use in the hospitality industry, various forms of digital wireless communication devices are in common use, e.g., digital wireless messengers and pagers. Also in common use are portable laptop and handheld devices. However, user-friendly information management and communication capability not requiring extensive computer expertise has not heretofore been available for use in everyday life such as for restaurant ordering, reservations and wait-list management. Hundreds of millions of dollars have been spent on personal digital assistant ("PDA") development seeking to produce a small, 10 light-weight and inexpensive device that could be adapted to such uses; yet none have yielded a  $11$ satisfactory solution.

12 One of the inherent shortcomings of PDA type devices is that, as they strive for 13 small size, low weight and low cost, they must compromise the size and clarity of the operator 14 display medium interface itself, which in most cases is one of a variety of LCD (liquid crystal 15 display) type devices. As the size of the display shrinks, the amount of information that may be 16 displayed at any one point or time is commensurately decreased, typically requiring multiple 17 screens and displays to display information to the operator. This reduces the overall utility of the 18 device. Additionally, the smaller display and keyboard results in a non—optimal operator l9 interface, which slows down operation and is thus unacceptable for the time criticality of 20 ordering, reservation and wait-list management and other similar applications. This necessitates 21 many design compromises which in the aggregate have resulted in limited acceptance of PDA 22 type devices in the restaurant and hospitality fields.

ी ।<br>रक्ट - ५%)

 $-3-$ 

 Many of the negatives prevalent in earlier devices have been eliminated, but, to date, there is still no integrated solution to the ordering/waitlist/reservation problem discussed above. With the advent of the Palm® and other handheld wireless devices, however, the efforts to make such devices ubiquitous have begun to bear fruit at least in some areas, e.g., personal 5 calendars. However, substantial use of such devices in the restaurant and hospitality context has not occurred to date. As discussed above, at least one of the reasons PDAs have not been quickly assimilated into the restaurant and hospitality industries is that their small display sizes are not readily amenable to display of menus as they are commonly printed on paper or displayed on, e.g., large, color desktop computer screens. Another reason is that software for fully realizing the potential for wireless handheld computing devices has not previously been available. Such features would include fast and automatic synchronization between a central database and multiple handheld devices, synchronization and communication between a World Wide Web ("Web") server and multiple handheld devices, a well-defined application program interface ("API") that enables third parties such as point of sale ("POS") companies, affinity program companies and internet content providers to fully integrate with computerized hospitality applications, real-time communication over the internet with direct connections or regular modem dialup connections and support for batch processing that can be done periodically throughout the day to keep multiple sites in synch with the central database. A single point of entry for all hospitality applications to communicate with one another wirelessly has also previously been unavailable. Such a single point of entry would work to keep all wireless 2l handheld devices and linked Web sites in synch with the backoffice server (central database) so that the different components are in equilibrium at any given time and an overall consistency is achieved. For example, a reservation made online would be automatically communicated to the

FINTIN'S SOF

 $\frac{1}{2}$ 

Å,

 $-4-$ 

l backoffice server and then synchronized with all the wireless handheld devices wirelessly. Similarly, changes made on any of the wireless handheld devices would be reflected instantaneously on the backoffice server, Web pages and the other handheld devices.

 For the foregoing reasons, paper—based ordering, waitlist and reservations management have persisted in the face of widespread computerization in practically all areas of commerce. At most, computerization of these functions has been largely limited to fixed computer solutions, i.e., desktop or mainframe, because of the problems heretofore faced in configuring wireless handheld devices and maintaining database synchronization for such applications. Specifically, the unavailability of any simple technique for creating restaurant menus and the like for use in a limited display area wireless handheld device or that is compatible with ordering over the intemet has prevented widespread adoption of computerization in the hospitality industry. Without a viable solution for this problem, organizations have not made the efforts or investments to establish automated interfaces to handheld and Web site menus and ordering options.

A principal object of the present invention is to provide an improved information management and synchronous communications system and method which facilitates user-friendly and efficient generation of computerized menus for restaurants and other applications that utilize equipment with non-PC-standard graphical formats, display sizes and/or applications.

 A further object of the present invention is to provide an improved information management and synchronous communications system and method which provides for entry, management and communication of information from the operator as well as to and from another computer, Web page menu, remote digital device using a standard hardwired connection, the internet or a wireless link.

 $-5-$ 

 $\mathbf{r}_1^{\mathrm{T}}$   $\leq$   $\mathbf{r}_2^{\mathrm{T}}$ 

 A further object of the present invention is to provide an improved information management and synchronous communications system which is small, affordable and lightweight yet incorporates a user-friendly operator interface and displays menus in a readily comprehensible format.

 A further object of the present invention is to provide a synchronous information management and communications system which enables automatic updating of both wireless and internet menu systems when a new menu item is added, modified or deleted from any element of the system.

 $\hat{\mathcal{A}}$ FUILLE

Å,

 $\mathbf{r}^{\prime}$ 

#### SUMMARY OF THE INVENTION

The foregoing and other objects of the present invention are provided by a synchronous information management and communications system and method optimized for simplicity of operation which incorporates menu generation for creation of menus to be used with wireless remote handheld computer and PDA devices, the internet or any application where simple and efficient generation of menus is appropriate. The menu generation approach of the present invention includes a desktop software application that enables the rapid creation and building of a menu and provides a means to instantly download the menu configuration onto, eg, <sup>a</sup> handheld device or Web page and to seamlessly interface with standard point of sale ("POS") systems to enable automatic database updates and communication exchanges when a 19 change or input occurs in any of the other system elements. To solve the above and other related problems, an information management and communications system is provided which results in a dramatic reduction in the amount of time, and hence cost, to generate and maintain computerized menus for, e.g., restaurants and other related applications that utilize non-PC-standard graphical formats, display sizes or applications.

 $\mathbf{1}$ The menu generation approach of the present invention has many advantages over previous approaches in solving the problem of converting paper-based menus or Windows® PC- $\overline{2}$  $\overline{3}$ based menu screens to small PDA-sized displays and Web pages. In one embodiment, the present invention is a software tool for building a menu, optimizing the process of how the menu  $\overline{4}$ 5 can be downloaded to either a handheld device or Web page, and making manual or automatic 6 modifications to the menu after initial creation.

 $\frac{1}{2}$  ,  $\frac{1}{2}$ 

 $\overline{7}$ The use of wireless handheld devices in the restaurant and hospitality industry is becoming increasingly pervasive as restaurant owners and managers become more aware of the 8 9 benefits. With the proper wireless handheld system in place, restaurants can experience 10 increased table turns from improved server productivity and shorter order taking and check 11 paying times. Restaurants and POS companies seeking to provide a wireless handheld interface to their desktop-based POS systems or a Web page equivalent face several challenges. These 12 13 challenges include building a menu using their existing database and transferring the menu onto 14 handheld devices or Web pages that will interface with servers wirelessly or to 15 restaurants/customers over the intemet. The menu generation approach of the present invention 16 is the first coherent solution available to accomplish these objectives easily and allows one 17 development effort to produce both the handheld and Web page formats, link them with the 18 existing POS systems, and thus provides a way to turn a complicated, time-consuming task into a 19 simple process.

20 21 22 23 The information management and synchronous communications system of the present invention features include fast synchronization between a central database and multiple handheld devices, synchronization and communication between a Web server and multiple handheld devices, a well-defined API that enables third parties such as POS companies, affinity

 $\mathbf{r}^{\mathbf{t}}$ 

 $\tau^1_{\mathbf{3}}$ 

 $-7 -$ 

program companies and intemet content providers to fully integrate with computerized  $\mathbf{1}$ hospitality applications, real-time communication over the internet with direct connections or  $\overline{2}$  $\overline{3}$ regular modem dialup connections and support for batch processing that can be done periodically  $\overline{4}$ throughout the day to keep multiple sites in synch with the central database.

5 The communication module also provides a single point of entry for all hospitality 6 applications, e.g., reservations, frequent customer ticketing, wait lists, etc. to communicate with  $\overline{7}$ one another wirelessly and over the Web. This communication module is a layer that sits on top 8 of any communication protocol and acts as an interface between hospitality applications and the 9 communication protocol and can be easily updated to work with a new communication protocol 10 without modifying the core hospitality applications. A single point of entry works to keep all 11 wireless handheld devices and linked web sites in synch with the backoffice server applications 12 so that the different components are in equilibrium at any given time and an overall consistency 13 is achieved. For example, a reservation made online can be automatically communicated to the 14 backoffice server and then synchronized with all the wireless handheld devices wirelessly. 15 Similarly, changes made on any of the wireless handheld devices are reflected instantaneously on 16 the backoffice server Web pages and the other handheld devices.

17

6 a cun tugadh

**The Control of the Second Control** 

i

 $\tau$  )

## BRIEF DESCRIPTION OF THE DRAWINGS

18 19 20 The foregoing features and advantages of the present invention can be appreciated more fully from the following description, with references to the accompanying drawings in which:

21 22 23 FIG. <sup>1</sup> is a schematic representation of a window displayed on a computer display screen which shows a hierarchical tree menu, modifier window and sub-modifier window in conformity with a preferred embodiment of the present invention.

 $-8-$ 

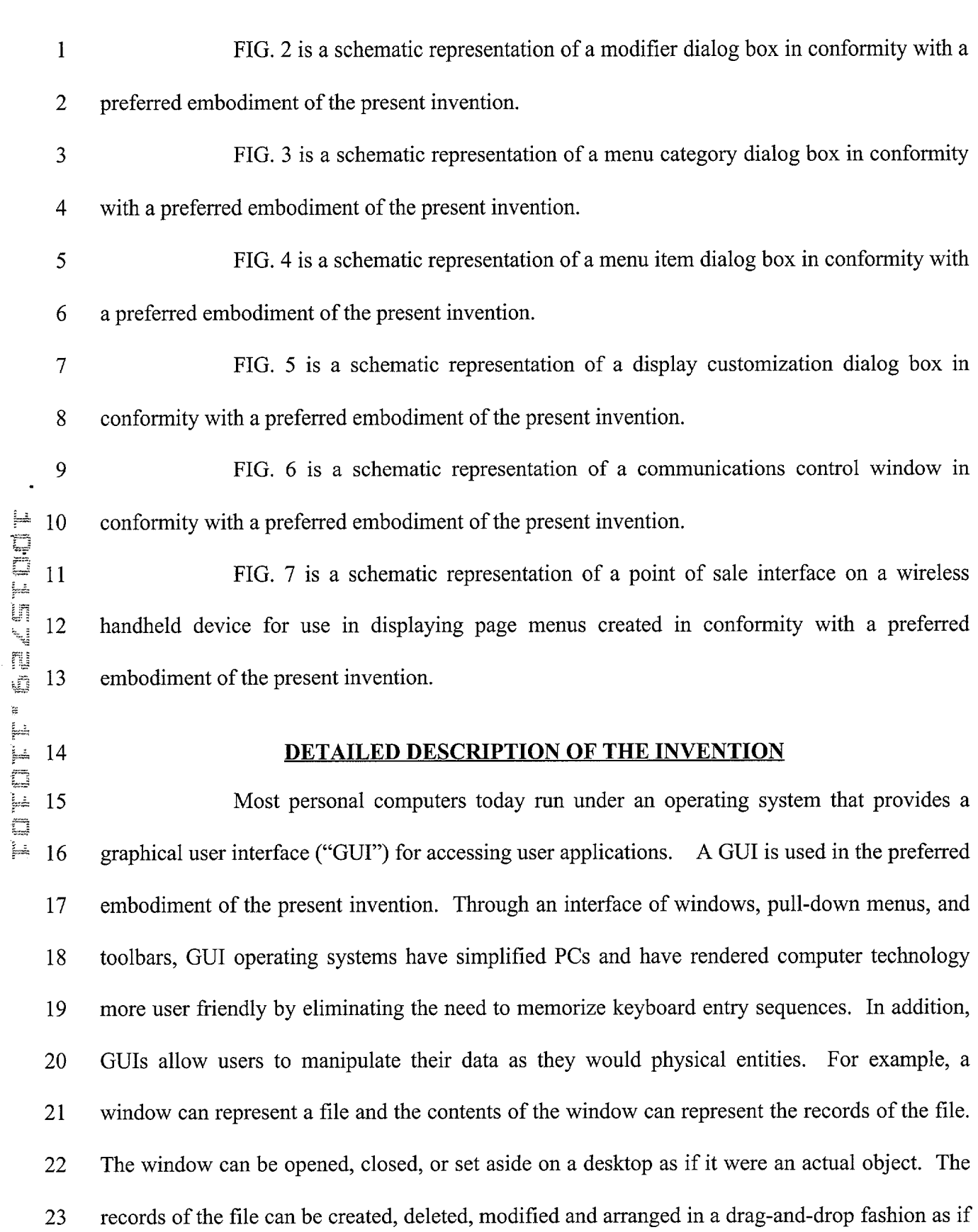

 $\frac{1}{2}$  ,  $\frac{1}{2}$  ,  $\frac{1}{2}$ 

 $\frac{1}{2}$ 

 $\hat{\vec{A}}_0$ 

 $\alpha_{\rm J}^{\rm f}$ 

Apple, Exhibit 1007, Page 28 Apple, Exhibit 1007, Page 28

л.

 $\hat{\mathcal{A}}$ 

 $\mathbf{1}$ they also were physical objects. The most common GUI operating systems that provide this "object-oriented" environment for personal computers are Microsoft Windows<sup>®</sup> systems,  $\overline{2}$ including Windows CE® for handheld wireless devices and the like. Generally, a particular  $\overline{3}$  $\overline{4}$ application program presents information to a user through a window of a GUI by drawing 5 images, graphics or text within the window region. The user, in turn, communicates with the 6 application by "pointing" at graphical objects in the window with a pointer that is controlled by a  $\overline{7}$ hand-operated pointing device, such as a mouse, or by pressing keys on a keyboard.

8 The use of menus is conventional in GUIS for software applications. Menus are 9 typically utilized to provide end users of applications with available choices or processing 10 options while using the applications. For example, in a typical desktop or interactive application, 11 selection of a "file" from a menu bar may cause display of a context menu which provides "file" 12 options. File options can have additional subordinate or child options associated with them. If a 13 file option having subordinate options is selected, the child options are displayed in context in a 14 child menu or submenu proximate to the selected parent option. One or more of the child 15 options provided in the child menu may have further subordinate options. Thus, such a menu 16 system comprises cascading sets of menus which are displayable in context to show the 17 parent/child relationships between options of the context menu. A menu system of this type is 18 incorporated into the preferred embodiment of the invention.

19 20 21 22 23 The preferred embodiment of the present invention uses typical hardware elements in the form of a computer workstation, operating system and application software elements which configure the hardware elements for operation in accordance with the present invention. A typical workstation platform includes hardware such as a central processing unit ("CPU"), e.g., a Pentium® microprocessor, RAM, ROM, hard drive storage in which are stored

l.

 $\mathcal{F}_{\bullet}$ 

 $\mathcal{P}_\bullet$ 

 $\epsilon_{\perp}^{\pm}$ 

ΥÎ,

various system and application programs and data used within the workstation, modem, display  $\overline{1}$  $\overline{2}$ screen, keyboard, mouse and optional removable storage devices such as floppy drive or a CD  $\overline{3}$ ROM drive. The workstation hardware is configured by software including an operating system, e.g., Windows® 95, 98, NT or CE, networking software (including internet browsing software)  $\overline{4}$ 5 and application software components. The preferred embodiment also encompasses a typical file server platform including hardware such as a CPU, e.g., Pentium® microprocessor, RAM, ROM, 6 hard drive, modem, and optional removable storage devices, e.g., floppy or CD ROM drive. The server hardware is configured by software including an operating system, e.g., Windows® 95, 98, NT or CE, networking software (including Web server software) and database software.

A computer workstation for use in the preferred embodiment also includes a GUI. As is conventional, the GUI is configured to present a graphical display on the display screen arranged to resemble a single desktop. Execution of an application program involves one or more user interface objects represented by windows and icons. Typically, there may be several windows and icons simultaneously present on the desktop and displaying information that is generated by different applications.

16 The window environment is generally part of the operating system software that 17 includes a collection of utility programs for controlling the operation of the computer system. 18 The computer system, in turn, interacts with application programs to provide higher level 19 functionality, including a direct interface with the user. Specifically, the application programs 20 make use of operating system functions by issuing task commands to the operating system which then performs the requested task. For example, an application program may request that the 21 22 operating system display certain information on a window for presentation to the user.

\_ 11 -

An aspect of the preferred embodiment of the information management and  $\mathbf{1}$  $\overline{2}$ communications system of the invention is shown in FIG. 1. FIG. <sup>1</sup> shows an example of the GUI provided by the operating system of the preferred embodiment of the present invention.  $\overline{3}$  $\overline{4}$ With reference to FIG. 1, the preferred embodiment includes an intuitive GUI <sup>1</sup> from which to build a menu on a desktop or other computer. A hierarchical tree structure 2 is used to show the 5 different relationships between the menu categories 3 (e.g., soups, salads, appetizers, entrees, 6 deserts, etc.), menu items 4 (e.g., green salad, chicken caesar salad, etc.), menu modifiers 5 (e.g.,  $\overline{7}$ 8 dressing, meat temperature, condiments, etc.) and menu sub-modifiers 6 (e.g., Italian, French, 9 ranch, bleu cheese, etc.).

The procedure followed in configuring a menu on the desktop PC and then downloading the menu configuration onto the POS interface on the handheld device in conformance with the preferred embodiment is as follows.

The menu configuration application is launched by clicking on the appropriate 13 14 icon on the desktop display screen. FIG. <sup>1</sup> will then be displayed. There are three windows on the screen shown in FIG. 1. The left window is the menu tree 7, also called the tree view. The 15 top right window is the Modifiers window 8 and the bottom right window is the Sub-Modifiers 16 window 9. The Sub-Modifiers window lists the sub-modifiers that correspond to the modifier 17 that is selected. The views on the right are referred to as list views. There are several ways of 18 invoking a command, including using the menu options; using the context menu (right mouse 19 click); using the keyboard or using the toolbar icons. For example, if it is desired to add a 20 category to the menu, the following four options are available: (1) clicking on Edit, Add 21 Category; (2) right mouse clicking on Menu, then clicking on Add Category; (3) highlighting 22 Menu, then typing Ctrl  $+$  T or (4) clicking on the Add Category icon on the toolbar. To add an 23

Apple, Exhibit 1007, Page 31 Apple, Exhibit 1007, Page 31

12

J.

 $\epsilon^{\tau}{}_{\bullet}$ 

 $\epsilon^{\rm I}$  .

item to a category, the following options are available: (1) highlighting the category to which it  $\mathbf{1}$ is desired to add an item and then clicking on Edit > Add Item; (2) right mouse clicking on the  $\overline{2}$  $\overline{3}$ desired category and then clicking on Add Item; (3) highlighting the desired category, then  $\overline{4}$ typing Ctrl  $+ N$  or (4) clicking on the Add icon on the toolbar.

5 When building a menu, it should be kept in mind that the menu items are stored 6 using a tree metaphor similar to how files are stored on a PC with folders and subfolders. The menu structure is similar to the Windows® File Explorer in the way the items are organized  $\overline{7}$ hierarchically. Below is an example of how an item may be configured: 8

Å,

 $\mathcal{E}_1$ 

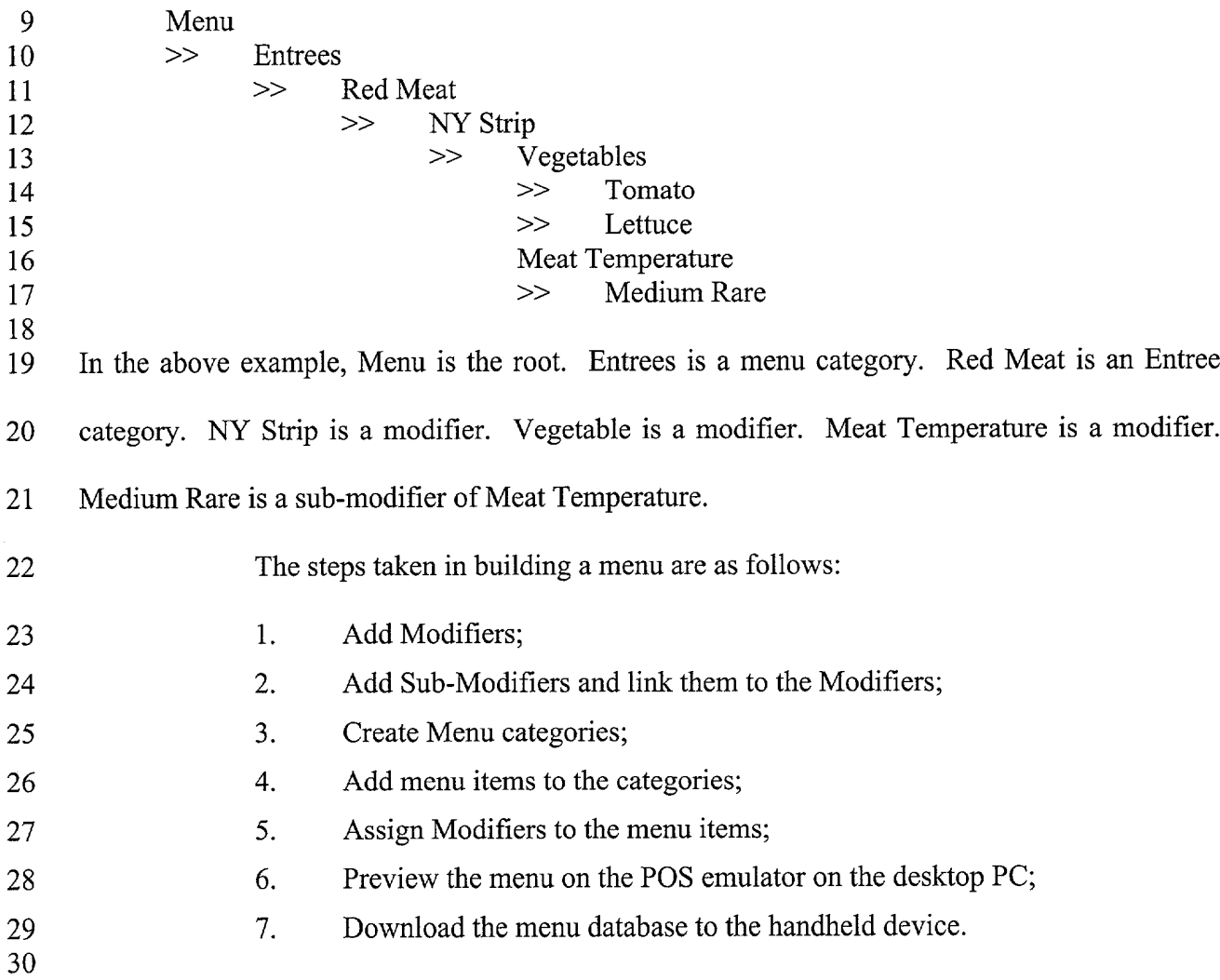

Ce Cerring The Second Second Second Second Second Second Second Second Second Second Second Second Second Second Second S

 $\hat{\mathbf{z}}$ 

 $\tau^*$ 

 $\Lambda$ 

<sup>1</sup> To add modifiers, a user clicks on the inside of the Modifiers window, then (1) 2 clicks on Edit>Add Modifier; (2) Presses Ctrl + N; (3) right mouse clicks in the Modifiers <sup>3</sup> window, then clicks on Add Modifiers or (4) clicks on the Add icon from the toolbar. If a menu 4 is being built from scratch, the procedure is to enter the Long Name, Short Name, Code and 5 Price in the Modifier dialog box 10 shown in FIG. 2. The Long Name is the full descriptive 6 name of the item. The Short Name is the abbreviated name that will be displayed on the 7 handheld device. The Code is the numeric or alphanumeric code for the item. If there is an 8 existing database, the existing database can be browsed and menu items retrieved from the 9 database. Clicking on the Browse button will bring up the existing database of menu items. The 10 item to be added is then selected and "OK" is clicked. The fields will then be filled with the information from the database. Clicking on OK again will add the item as a modifier. To delete 11 a modifier, the modifier is selected and the Delete key pressed on the keyboard. To edit a 12 13 modifier, either the modifier is double clicked or the Enter key is pressed.

Sub-modifiers represent the last level of modifiers that can be assigned to a menu 14 15 tree. To add sub-modifiers, the modifier to which sub-modifiers are to be assigned is selected. 16 Then, the focus is set on the sub-modifier window by clicking inside the Sub-Modifier window 17 as follows: (1) clicking on Edit>Add Sub-Modifier; (2) pressing Ctrl + N; (3) right mouse 18 clicking in the Sub-Modifiers window, then clicking on Add Sub-Modifiers or (4) clicking on the 19 Add icon from the toolbar. If a menu is being built from scratch, the procedure is to enter the 20 Long Name, Short Name, Code and Price in a Sub-Modifier dialog box similar to the Modifier 21 dialog box shown in FIG. 2. As with modifiers, the Long Name is the full descriptive name of 22 the item. The Short Name is the abbreviated name that will be displayed on the handheld device. 23 The Code is the numeric or alphanumeric code for the item. As before, if there is an existing  $\mathbf{1}$ database, the existing database can be browsed and menu items retrieved from the database. Clicking on the Browse button will bring up the existing database of menu items. The item to be  $\overline{2}$ added is then selected and OK clicked. The fields will then be filled with the information from  $\overline{3}$ the database. Clicking on OK again will add the item as a sub-modifier. To delete a sub- $\overline{4}$ modifier, the sub-modifier is selected and the Delete key depressed on the keyboard. To edit a 5 6 sub-modifier, either the sub-modifier is double clicked or the Enter key is pressed.

8 9 FUNDER TO THE COLL THE T 10 11 12 13 14 15 16

 $\overline{7}$ 

 $\epsilon^{\tau}{}_{\tau}$ 

 $\ell^*$ 

Menu categories are created from the root. Some examples of categories are Appetizers, Soups, Salads, Entrees, Desserts, etc. The first step is to click on Menu in the menu tree window. Categories are added by (l) clicking on the Add Category icon from the toolbar; (2) clicking on Edit > Add Category or (3) pressing Ctrl + T. As shown in FIG. 3, Menu Category dialog box 11 then appears in which to enter the Long and Short names for the menu category.

17 18 19 20 21 22 23 To add menu items to categories, the menu category which is being built is clicked. For example, if items are being added to Appetizers, the Appetizers branch is clicked on. Then the Edit > Add Item is clicked on or Ctrl + N pressed. As before, if a menu is being built from scratch, the procedure is to enter the Long Name, Short Name, Code, Prep Time, Recipe and Price into the Menu Item dialog box 12 shown in FIG. 4. The Long Name is the full descriptive name of the item. The Short Name is the abbreviated name that will be displayed on the handheld device. The Code is the numeric or alphanumeric code for the item. Prep Time is the time it takes to prepare the meal and Recipe would include preparation methods and ingredients that are used in the preparation of the item. If there is an existing database, the existing database can be browsed and menu items retrieved from the database. Clicking on the Browse button will bring up the existing database of menu items. The item to be added is then

selected and OK is clicked. The fields will then be filled with the information from the database.  $\mathbf{1}$  $\overline{2}$ Clicking on OK again will add the item to the category.

Once the menu items have been entered, it may be desired to assign some  $\overline{3}$ modifiers to the menu items. For example, it may be desired to assign meat temperature to a  $\overline{4}$ steak order. To accomplish this, first the modifier to be assigned is selected, then the menu item 5 6 on the tree View that is to be assigned the modifier is clicked on and then Edit > Assign Modifier is clicked on. Or, the modifier can simply be dragged and dropped onto the menu item to link  $7\phantom{.}$ 8 them. A dialog box is then displayed asking if this modifier is a required modifier. If it is a 9 required modifier, the display icon will be red but if it is a non-required modifier the display icon 10 will be green. As many modifiers as are applicable can be assigned. If any changes are made to  $11$ the modifiers, those changes will be automatically reflected throughout the menu tree.

12 Once the modifiers have been entered, it may be desired to assign sub-modifiers 13 to the modifiers items. For example, it may be desired to add Honey Mustard as a sub-modifier l4 to Dressing. To accomplish this, first the modifier to be assigned a sub-modifier is selected, then 15 the sub-modifier window is clicked on, then Edit  $>$  Add Sub Modifier is clicked on, Ctrl+N 16 entered or the Add icon from the toolbar is clicked on. Or, the sub-modifier can simply be 17 dragged and dropped onto the modifier to link them.

18 19 20 21 22 23 When the menu has been completely configured, it can be previewed on a POS emulator on the desktop to verify that the menu is correctly configured before downloading it to the handheld device. To preview, File > Preview Database is clicked on or the Preview Database icon from the toolbar is clicked on. The handheld POS emulator on the desktop can then be run. Ifthe configuration is deemed acceptable, the handheld device is connected to the desktop PC to ensure that a connection has been established; the POS application on the handheld device is

 $\epsilon^{\rm t}$ 

 $\chi^2$  .

 $-16-$ 

exited and File > Download Database is clicked on or the Download Database icon from the  $\mathbf{1}$ toolbar is clicked on. If there is an existing menu database on the handheld device, the system  $\overline{2}$  $\overline{3}$ will ask if the existing database should be replaced. Yes is clicked if existing database  $\overline{4}$ replacement is desired.

A database function enables the creation of, eg, a breakfast menu, lunch menu 5 and dinner menu and downloading them to a handheld device. Functions available are (1) 6 creating a new database; (2) opening an existing database; (3) saving a database under a different  $\overline{7}$ 8 name. To access these functions, File is clicked on the menu bar.

The preferred embodiment encompasses customized layout, views and fonts. To 9 set the focus on the View it is desired to change, click inside the desired window. The main 10 customizing dialog box is accessed by clicking on View > Customize View. A dialog box 13, as 11 shown in FIG. 5, will be displayed including tabs that allow the following options: selection of  $12$ Columns to display in the list View by choosing and arranging the fields to display in the 13 Modifiers and Sub-Modifiers windows; formatting Columns by specifying the column widths 14 and justification; selecting Filter allows restricting the list to display only the items that meet 15 certain criteria. For example, display of modifiers with codes between 500 and 550. Selecting 16 Sort allows sorting the modifiers or sub-modifiers according to any of the available fields such as 17 Name, Code or Price. Selecting Style facilitates choice of font type, style, size, etc. To change 18 the font in a particular window, click on View > Fonts or right mouse click in the desired l9 window and then click on Fonts. To change the size of the windows, drag the borders of the 20 windows to expand or contract the size of the windows. To change the column widths, simply 21 drag the edge of the column headers to increase or decrease the column widths. 22

 $\frac{1}{2}$ 

 $-17 -$
$\mathbf{r}^{\mathbf{r}}$ 

 $\mathcal{L}_\mathbf{a}$ 

 $\mathbf{1}$ A communications control program monitors and routes all communications to  $\overline{2}$ the appropriate devices. It continuously monitors the wireless network access point and all other  $\overline{3}$ devices connected to the network such as pagers, remote devices, internet Web links and POS  $\overline{4}$ software. Any message received is decoded by the software, and then routed to the appropriate device. No user action is needed during operation of the software once the application has been 5 launched. To launch the communications control module, a Wireless Traffic icon is clicked on the desktop PC. When the program loads, the screen shown in FIG. 6 appears. Messages received are logged in the window 14 shown in FIG. 6 with a time stamp. The messages are also logged to a file on the hard drive. This provides a mechanism to monitor all traffic across the network (possibly useful for troubleshooting, or maintenance, but not necessary for normal operation). The program may be minimized so the screen is not displayed on the desktop, but it must be running for proper communications to exist between all devices on the network.

As stated, the preferred embodiment of the present invention includes the use of 14 and compatibility with GUI technology. A drag-and-drop approach is used for organizing the 15 tree structure 2 in the generated menu. Drag-and-drop is also used for assigning modifiers (modifiers can be dragged from the modifiers window 5 and dropped onto the menu item 4 for  $16$ 17 assignment). In-cell editing results in fast editing of items in building the menus. Customizable fonts enable users to change font types, style and size. Customizable layouts enable users to I8 resize windows, change icons and display preferences. The inventive approach provides for 19 20 fully persistent storage between sessions, even if a session is improperly or abruptly terminated. Font and the tree state (i.e., which nodes are expanded/collapsed) are stored between sessions. 21 22 Layout for modifiers and sub-modifiers list views (filter, columns, formatting, font, etc.) are stored between sessions. The last database used is likewise stored between sessions. Splitter 23

views allow the user to see different views at the same time. Each view is displayed on its own  $\mathbf{1}$  $\overline{2}$ section of the screen. Views can be resized via the keyboard or a mouse by simply dragging the  $\overline{3}$ splitter in the middle.

An automated function is provided to import existing POS databases into the  $\overline{4}$ inventive menu generation system and, as discussed above with respect to the detailed example 5 of how to use the preferred embodiment, an automated download procedure is provided to 6  $\overline{7}$ transfer the desktop database onto a handheld device and/or Web page. Also as discussed, the 8 preferred embodiment facilitates preview of the handheld device or Web page Version of the POS menu on the desktop before downloading and configuration. Customizable desktop menu 9 generation is contemplated, as discussed above, in the form of customizable fonts, columns, 10 layouts, etc. The inventive approach also includes templates for common modifiers that can be 11 12 assigned to similar menu items. The preferred embodiment also supports multiple databases, thus providing for the creation and storing of different menu databases on handheld devices such 13 as breakfast, lunch or dinner menus. The user can then select the appropriate database to reflect 14 15 the time of day.

FIG. 7 is a schematic representation of a point of sale interface 15 for use in 16 displaying a page-type menu 16 created using the inventive menu generation approach. As can 17 be seen from FIG. 7, the page menu is displayed in a catalogue—like point—and—click format 18 whereas the master menu, FIG. 1, is displayed as a hierarchical tree structure. Thus, a person 19 with little expertise can "page through" to complete a transaction with the POS interface and 20 avoid having to review the entire menu of FIG. <sup>1</sup> to place an order. A PDA or Web page format 21 could appear like FIG. 7 or the display could be configured for particular requirements since 22 fully customizable menu generation and display are contemplated. 23

658960 Vl

 $\mathbf{r}^2|_T$ 

Ż.

l.

OU A GY Y DUY

File File File

Apple, Exhibit 1007, Page 38 Apple, Exhibit 1007, Page 38

 $\mathbf{1}$ The POS interface on the handheld device supports pricing in the database or querying prices from the POS server. The POS device also can be customized with respect to  $\overline{2}$ "look and feel" for the particular version. As can be seen in FIG. 7, the POS interface provides  $\overline{3}$ for billing, status and payment with respect to orders. A myriad of options can be provided  $\overline{4}$ 5 depending on the application.

Advanced database functions are provided in the preferred embodiment of the 6 invention, including an automated download process onto handheld devices and/or Web sites. In  $\tau$ the preferred embodiment, the menu generation system of the present invention uses an API 8 called ActiveX Data Objects ("ADO") for database access. ADO is useful in a variety of 9 settings. It is built on top of OLE DB and can be used to talk to databases and, in the future, any 10 data source with any OLE DB driver. Advanced querying is supported. The database can be 11 queried on virtually all fields. Queries can be built using SQL syntax for experienced users or 12 can be created using a query builder which guides users through the creating process. Advanced 13 error handling is supported. Errors occurring at run time can be trapped. A descriptive message 14 is displayed to alert the user and provide error information. However, the application does not 15 terminate when the errors happen. The source code is easy to maintain and modify, thus 16 allowing for on time delivery of customized versions of the software. The advanced database 17 functions produce well-designed databases that accommodate growth and scalability l8

l9 20 21 22 23 The inventive menu generation approach provides a solution for the pervasive connectivity and computerization needs of the restaurant and related markets. The inventive solution includes automatic database management and synchronization, PDA and handheld wireless operating system integration and optimization, wireless communications and internet connectivity, user interface design, and graphics design.

 $-20 -$ 

FINEDI-FIELD

¥

 $\mathcal{P}_\mathbf{v}$ 

 $\sigma^{\prime}{}_{\alpha}$ 

In the preferred embodiment, the menu generation approach of the present invention uses Windows  $CE^{\otimes}$  as the operating system for the handheld devices. Windows  $CE^{\otimes}$  $\overline{2}$ provides the benefits of a familiar Windows 95/98/NT® look and feel, built—in synchronization 3 between handheld devices, internet and desktop infrastructure, compatibility with Microsoft  $\overline{4}$ Exchange®, Microsoft Office 9® and TCP/IP quick access to information with instant-on feature. 5

Windows CE® provides a basic set of database and communication tools for 6 developer use. However, interfacing with these tools to provide application specific results can  $\overline{7}$ be a complex task. In addition to the menu generation described above, a set of software 8 libraries described herein in conformance with the present invention not only enhances the basic 9 -I 14 Windows CE® functionality by adding new features but also maximizes the full potential of 10 wireless handheld computing devices. Such features include fast synchronization between a 11 central database and multiple handheld devices, synchronization and communication between a  $12$ Web server and multiple handheld devices, a well-defined API that enables third parties such as 13 POS companies, affinity program companies and intemet content providers to fully integrate with computerized hospitality applications, real-time communication over the internet with direct 15 connections or regular modem dialup connections and support for batch processing that can be 16 done periodically throughout the day to keep multiple sites in synch with the central database. 17

18 19 20 21 22 23 The synchronous communications control module discussed above provides a single point of entry for all hospitality applications to communicate with one another wirelessly or over the Web. This communications module is a layer that sits on top of any communication protocol and acts as an interface between hospitality applications and the communication protocol. This layer can be easily updated to work with a new communication protocol without having to modify the core hospitality applications. The single point of entry works to keep all

 $-21 -$ 

 $\vec{r}_{\rm eff}$ 

 $\mathbf{1}$ 

 $\ddot{\phantom{a}}$ 

ļ.

 $\Lambda_{\rm g}$ 

wireless handheld devices and linked Web sites in synch with the backoffice server (central  $\mathbf{1}$ database) so that the different components are in equilibrium at any given time and an overall  $\overline{2}$ consistency is achieved. For example, a reservation made online is automatically communicated  $\overline{3}$ to the backoffice server which then synchronizes with all the wireless handheld devices  $\overline{4}$ wirelessly. Similarly, changes made on any of the wireless handheld devices will be reflected 5 instantaneously on the backoffice server and the other handheld devices. 6

The software applications for performing the functions falling within the  $\overline{7}$ described invention can be written in any commonly used computer language. The discrete 8 programming steps are commonly known and thus programming details are not necessary to a 9 10 full description of the invention.

A simple point-to—point wireless capability is contemplated which permits simple 11 digital messages to be sent from the wireless handheld devices to a receiver in a beeper and/or 12 valet parking base-station. The POS interface of FIG. 7 is representative of the display on a 13 typical wireless device used in conformity with the invention. A simple protocol is used to  $14$ acknowledge receipt of the message and thus simultaneous communication is not necessary, 15 which reduces the cost of the wireless link. The range of the wireless link is determined by the 16 characteristics of the radio transceiver. Adding a wireless link allows paging of beeper equipped 17 customers directly from the operator interface on the wireless handheld devices and 18 communication to and from various input/output transmitters and receivers to update the status 19 of the order, reservation or other information and thus fiirther reduce the workload on the 20 operator and enable operations to proceed much faster. This link could also be hardwired or 21 otherwise implemented using any two-way messaging transport. 22

 $-22 -$ 

í

 $e^{\epsilon}$  y

 $\mathcal{F}$ 

658960 vl

6  $\overline{7}$ 8 9 l. r la Tilla de la constantina de la Caracción de la Caracción de la Caracción de la Caracción de la Caracción d 10 11 12 13 14

ð,

 $\epsilon^{\prime}$  .

A further aspect of the invention is the use of the menus generated in accordance  $\mathbf{1}$ with the described technique to place orders from wireless remote handheld devices or from  $\overline{2}$  $\overline{3}$ remote locations through the internet. The World Wide Web is a distributed hypermedia computer system that uses the internet to facilitate global hypermedia communication using  $\overline{4}$ specified protocols. One such protocol is the Hypertext Transfer Protocol ("HTTP"), which 5 facilitates communication of hypertext. Hypertext is the combination of information and links to other information. In the context of the Web, hypertext is defined by the Hypertext Mark-up Language ("HTML"). The links or hyperlinks in a HTML document reference the locations of resources on the Web, such as other HTML documents. Another language used in creating documents for use on the Worldwide Web, to display on computer screens, or to create speech style sheets for use in, e.g., telephones, is the Extensible Mark-Up Language ("XML"). XML is a "metalanguage", i.e., a language for describing languages which was developed to eliminate the restrictions of HTML.

The Web is a client-server system. The HTML documents are stored on Web 15 server computers, typically in a hierarchical fashion with the root document being referred to as the home page. The client specifies a HTML document or other source on the server by 16 transmitting a Uniform Resource Locator ("URL") which specifies the protocol to use, e.g., 17 HTTP, the path to the server directory in which the resource is located, and filename of the 18 resource. Users retrieve the documents via client computers. The software running on the user's 19 client computer that enables the user to View HTML documents on the computer's video monitor 20 and enter selections using the computer's keyboard and mouse is known as a browser. The 21 browser typically includes a window in which the user may type a URL. A user may cause a 22 URL to be transmitted by typing it in the designated window on the browser or by maneuvering 23

the cursor to a position on the displayed document that corresponds to a hyperlink to a resource  $\mathbf{1}$ and actuating the mouse button. The latter method is commonly referred to simply as "clicking  $\overline{2}$ on the hot-spot" or "clicking on the hyperlink". The hyperlink methodology is contemplated for  $\overline{3}$ use in accordance with the preferred embodiment to transmit orders via the internet.  $\overline{4}$ 

Web server application software exists that enables a user to shop for and order 5 merchandise. Such systems are sometimes referred to as electronic merchandising systems or 6 virtual storefronts. Systems that enable a user to choose among several retailers' goods are  $\overline{7}$ sometimes referred to as electronic malls. An electronic retailer's or electronic mall operator's 8 Web server provides HTML forms that include images and descriptions of merchandise. The 9 user may conventionally search for an item by entering a key word search query in a box on a  $10$ form. When a user selects an item, the server may provide a linked form that describes that item 11 in further detail. The user may also conventionally enter ordering information into boxes on the 12 form, such as the type and quantity of the item desired. The information entered by the user is 13 transmitted to the server. The user may select multiple items in this manner and then enter a 14 credit card number to pay for the purchases. The retailer processes the transaction and ships the 15 order to the customer. As can be appreciated, ordering merchandise can also be done from 16 menus. The generation of menus of items or merchandise for sale over the internet is readily 17 accomplished by the menu generation approach of the present invention. 18

19 20 21 22 23 Searching for items that the user is interested in purchasing is insufficient in prior merchandising systems. Database management programs use index searching to facilitate rapid searching of large amounts of data. The creator of the database may instruct the program to use specified fields in the database as indexed or key fields. The program locates all terms in the database that appear in the indexed fields and stores them in an index table. Each entry in the

j.

 $\hat{\mathbf{e}}_{\mathbf{a}}$ 

ĉ,

\_ 24 -

 index table includes a term and corresponding pointer to the location in the database where the term is found. If a user initiates a search for a term that is present in the index table, the program can locate the instances of that term in the database with exceptional speed. Users who are familiar with the particular database they are searching will generally know which fields are indexed and will know the format of the data in those fields. For example, a user of a database containing the inventory of a bookstore may know that users can search for the names of authors of books and that a user who wishes to do so should enter the author's last name first. A user having such knowledge will therefore be able to search efficiently. Users of electronic merchandising systems, however, are generally end-consumers who have no knowledge of a merchant's database. If, as is very likely, such a user initiates a search for a term that is not present in the index table, the program must sequentially search through all records in the database. Sequential records are typically linked by pointers. Using pointers in this manner is very demanding on server resources, resulting not only in an exceptionally slow search, but also creating a bottleneck for other processes that the server may be executing. The menu generation approach of the present invention can be used to create customized menus from a database that includes every item of merchandise the vendor has for sale. In this manner, customers can scan the generated menu much more readily than they could view the entire database and the necessity of having familiarity with the database is eliminated as well, reducing the need for resource intensive pointers.

 While the preferred embodiment of the invention is for the generation of restaurant menus and the like, the broad scope of the invention is far greater. For example, menus generated in accordance with the invention can be used in the desktop computing environment in association with the operating system or application programs. One such use is

 $\ddot{\phantom{0}}$ 

è,

 $\Phi_{\rm{g}}$ 

to facilitate the creation of user personalized file structures for general desktop use. Another use  $\mathbf{1}$ is to facilitate the location of customized menus from master menus for use in association with  $\overline{2}$ application software to make the execution of the application software more efficient by, e.g.,  $\overline{3}$ eliminating the necessity of querying or checking every tree branch in the master menu file  $\overline{4}$ structure in response to user input or other criteria and to create handheld/PDA compatible 5 6 versions of the software.

While the preferred embodiment of the invention includes the selection of items  $\overline{7}$ from a master menu wherein the master menu is displayed using a graphical user interface, it is 8 to be appreciated that any means for displaying the master menu to the user and generating 9 another menu in response to and comprised of the selections made is encompassed by the 10 contemplated invention. The invention encompasses the selection of nontextual symbols, 11 12 characters, icons and the like, in addition to text, from a hierarchical tree menu or the like for 13 generation of another menu comprised of such items.

It is also within the scope of the invention to generate menus automatically in 14 response to predetermined criteria. For example, in the restaurant menu generation embodiment, 15 a modified menu can be generated to comply with a particular specification or group of criteria 16 such as, e.g., "dinner", "low cholesterol", "low fat", "fish", "chicken", or "vegetarian". In this 17 embodiment, only items from the master menu that satisfy specified parameters will be included 18 in the generated menu. The selection process could involve selection of master menu items 19 based on tags or identifiers associated with the items or by checking every master menu item 20 against a dictionary of items acceptable for inclusion in the modified menu. It should also be 21 appreciated that the invention encompasses any combination of automatic and manual user 22 selection of the items comprising the generated menu. For example, a user might specify criteria 23

J.

A,

 $\mathbf{r}_i$ 

-26-

Apple, Exhibit 1007, Page 45 Apple, Exhibit 1007, Page 45

 which would further control automatic selection or the user could manually select some items with automatic selection of others. The menu generation aspect of the invention is equally applicable to table-based, drive-thru, internet, telephone, wireless or other modes of customer 4 order entry, as is the synchronous communications aspect of the invention.

5 The inventive concept encompasses the generation of a menu in any context 6 known to those skilled in the art where an objective is to facilitate display of the menu so as to 7 enable selection of items from that menu. The restaurant menu generation embodiment is but 8 one example of a use for the inventive concept. Likewise, displaying menus generated in 9 accordance with the invention on PDAs and Web pages to facilitate remote ordering are but a 10 few examples of ways in which such a menu might be used in practice. Any display and 11 transmission means known to those skilled in the art is equally usable with respect to menus 12 generated in accordance with the claimed invention.

13 In the more general situation, menus can be generated in accordance with the 14 present invention in a variety of situations. For example, the usable file structure for a particular 15 data processing application can be dictated by the user or an application program prior to or 16 during the execution of the application program. Efficiencies with respect to computational 17 speed and equipment, e.g., storage and processor, usage can thus be achieved along with the 18 facilitation of display of the generated menu.

 While the best mode for carrying out the preferred embodiment of the invention has been illustrated and described in detail, those familiar with the art to which the invention relates will recognize various alternative designs and embodiments which fall within the spirit of practicing the invention. The appended claims are intended to cover all those changes and 23 modifications falling within the true spirit and scope of the present invention.

 $-27 -$ 

i.

 $\epsilon^*$ 

 $\lambda_{\rm r}$ 

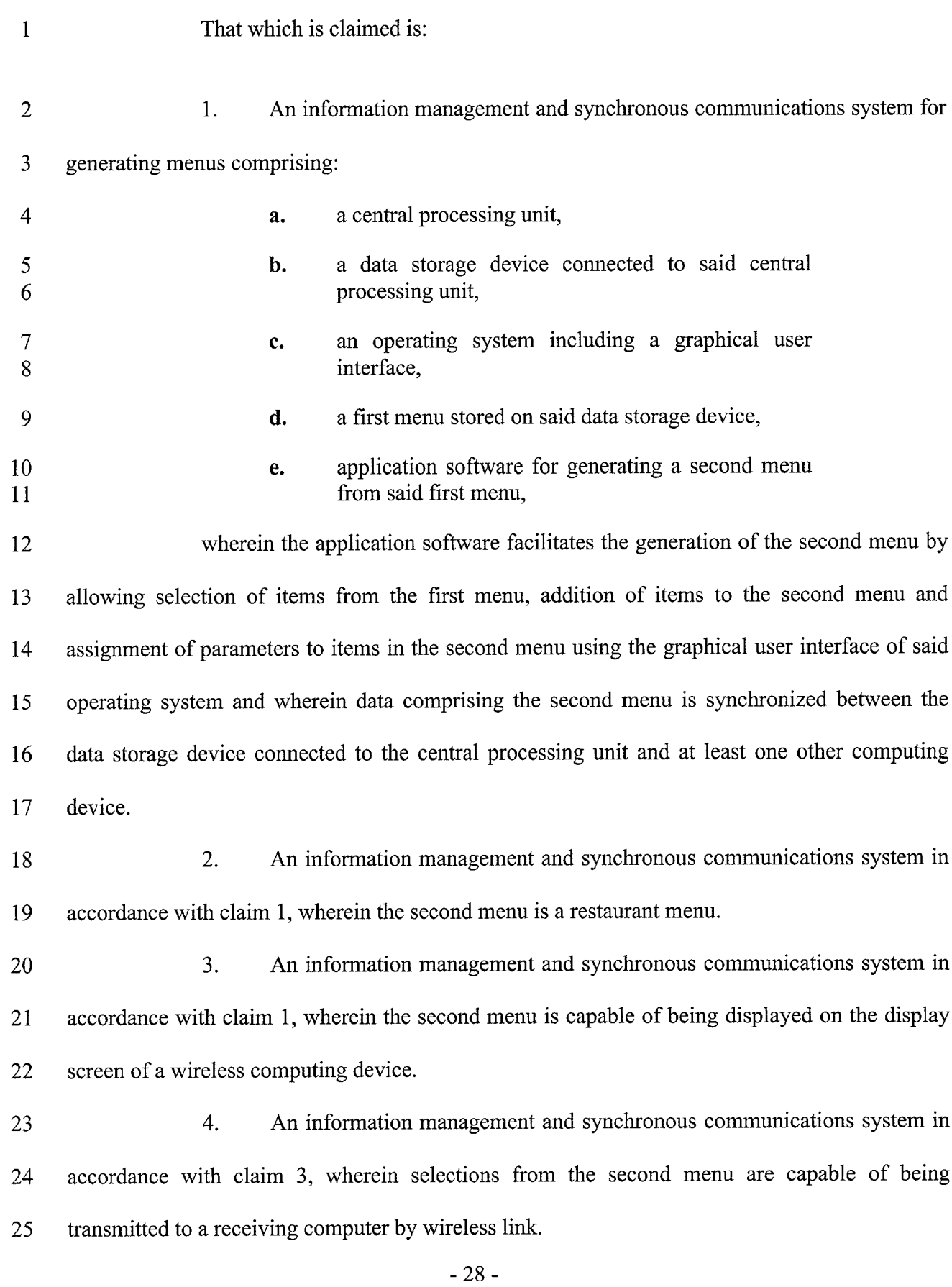

 $\label{eq:3.1} \mathcal{X}^{(n)} = \mathcal{X}^{(n)}$ 

 $\mathcal{L}^{\text{max}}$ 

 $\mathbf{r}$ 

E DE L'Ann an E L'Ann an E L'Ann

 $\sim$ 

 $\alpha_{\rm g}$ 

 $\mathbf{r}_i$ 

658960 v1

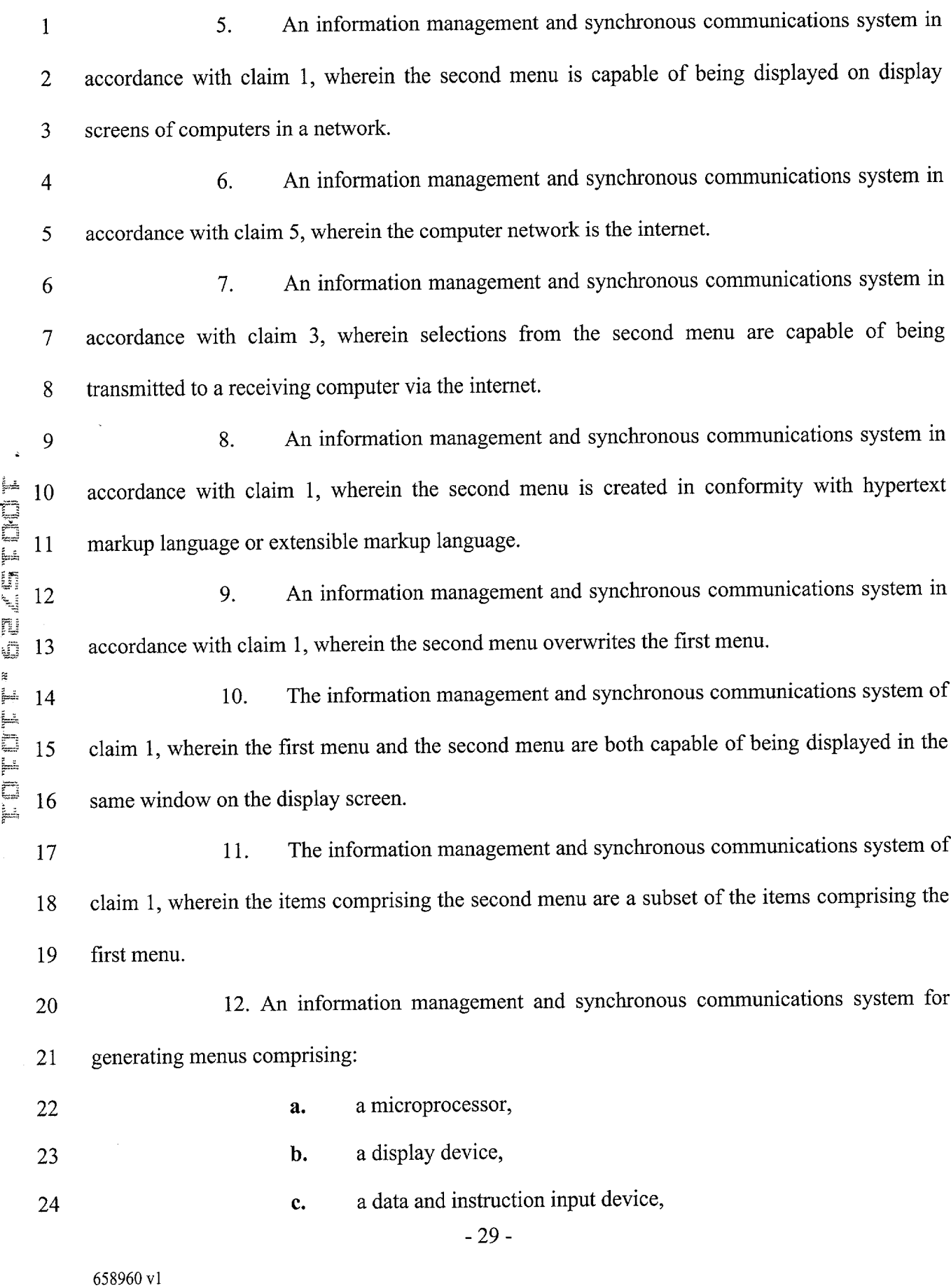

 $\label{eq:2} \begin{split} \mathcal{L}_{\text{max}}(\mathbf{x}) & = \mathcal{L}_{\text{max}}(\mathbf{x}) \\ \mathcal{L}_{\text{max}}(\mathbf{x}) & = \mathcal{L}_{\text{max}}(\mathbf{x}) \\ \mathcal{L}_{\text{max}}(\mathbf{x}) & = \mathcal{L}_{\text{max}}(\mathbf{x}) \\ \mathcal{L}_{\text{max}}(\mathbf{x}) & = \mathcal{L}_{\text{max}}(\mathbf{x}) \\ \mathcal{L}_{\text{max}}(\mathbf{x}) & = \mathcal{L}_{\text{max}}(\mathbf{x}) \\ \mathcal{L}_{\text{max}}(\mathbf{x}) & = \mathcal{L}_{\text{max}}(\mathbf{x$ 

 $\mathcal{O}(\sqrt{2})$ 

 $\mathbb{R}^{n}$  ,  $\mathbb{R}^{n}$ 

 $\bar{\mathcal{A}}$ 

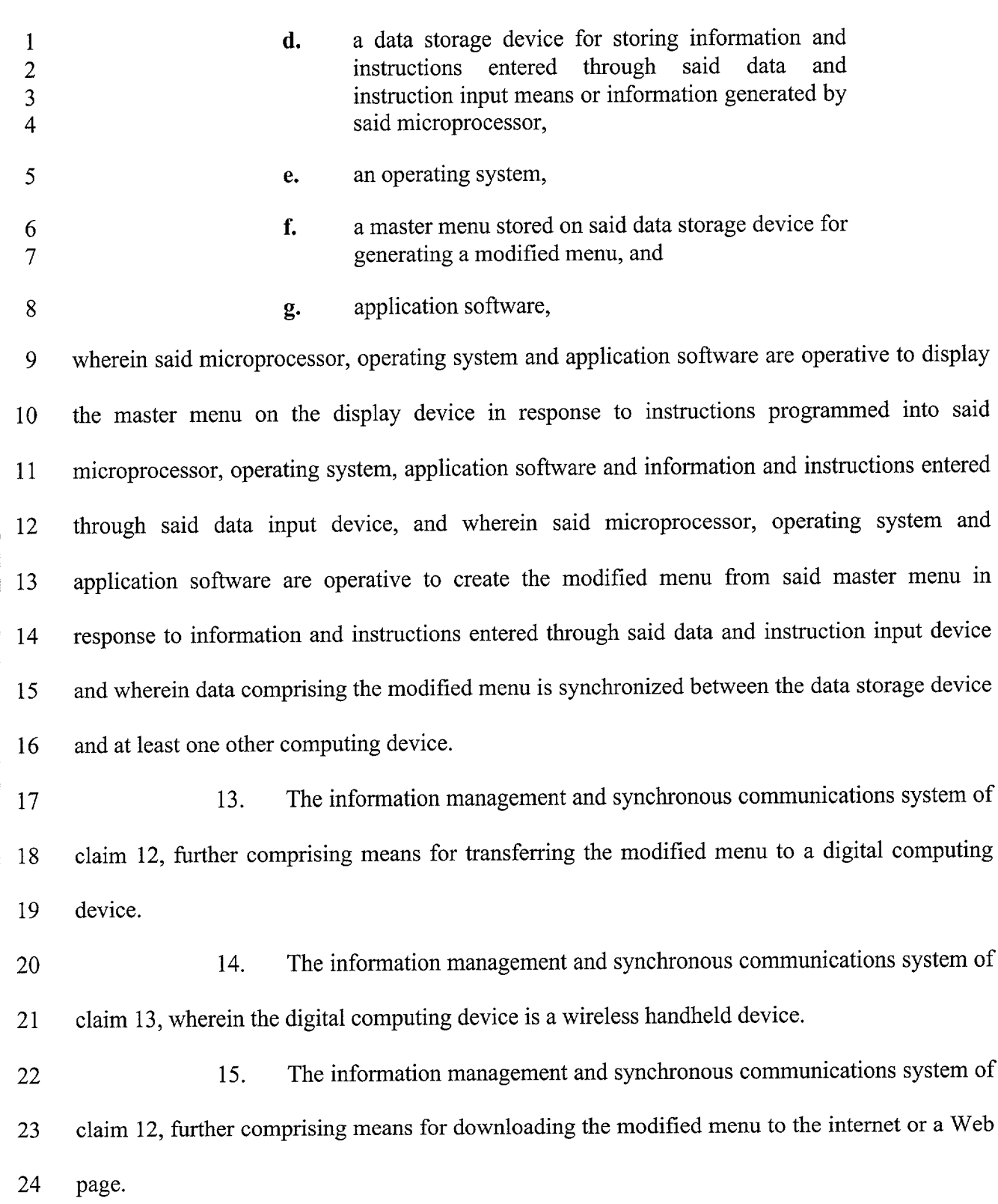

 $\bullet$  ,  $\circ$  ,  $\circ$ 

 $\sim 10^6$ 

 $\hat{\mathbf{r}}$ 

 $\mathcal{F}_\Psi$ 

 $\epsilon_{\rm r}$ 

Apple, Exhibit 1007, Page 49 Apple, Exhibit 1007, Page 49

-30-

658960 vl

16. The information management and synchronous communications system of  $\mathbf{1}$ claim 15, further comprising means for converting the modified menu to hypertext markup  $\overline{2}$  $\overline{3}$ language or extensible markup language.

 $\hat{\mathbf{r}}$  and  $\hat{\mathbf{r}}$ 

17. The information management and synchronous communications system of  $\overline{4}$ claim 15, wherein the items comprising the modified menu are a subset of the items comprising 5 6 the master menu.

18. An information management and synchronous communications system in  $\overline{7}$ accordance with claim 12, wherein said operating system includes a graphical user interface and 8 wherein said microprocessor, operating system and application software are operative to generate 9 the modified menu by facilitating selection of items from said master menu using the graphical 10 11 user interface of said operating system.

19. An information management and synchronous communications system in 12 accordance with claim 12, wherein said master menu is organized in a hierarchical tree structure 13 having branches comprising menu items and wherein the modified menu is at least partially 14 generated by selecting items from the branches of the tree structure. 15

17

16

 $\hat{\bullet}$ 

FOTER FOR SEASETHE

 $\mathcal{F}_t$ 

21

22 23

24

18 19 20 20. In a computer system having an input device, a storage device, a video display, an operating system including a graphical user interface and application software, an information management and synchronous communications method comprising the steps of:

a. outputting at least one window on the video display; b. outputting a first menu in a window on the video display; c. displaying a cursor on the video display;

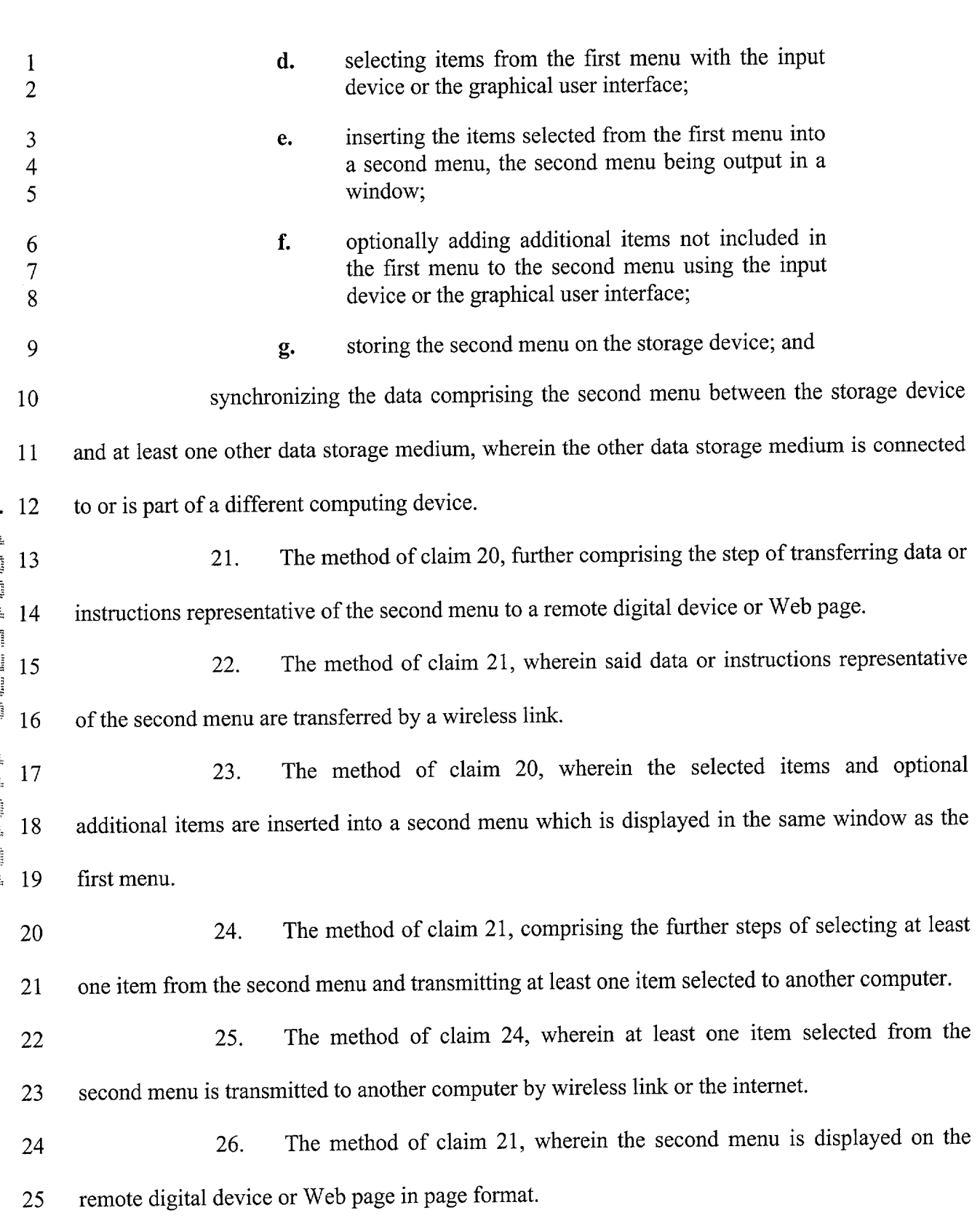

 $\label{eq:expansion} \mathcal{L} = \mathcal{L} \left( \frac{1}{\sqrt{2}} \right) \mathcal{L} \left( \frac{1}{\sqrt{2}} \right)$ 

 $\mathcal{L}^{\text{max}}_{\text{max}}$ 

 $\hat{E}$ 

- 32 -

 $\epsilon^i_{\infty}$ 

 $\mathcal{O}(\mathbb{R}^3)$ 

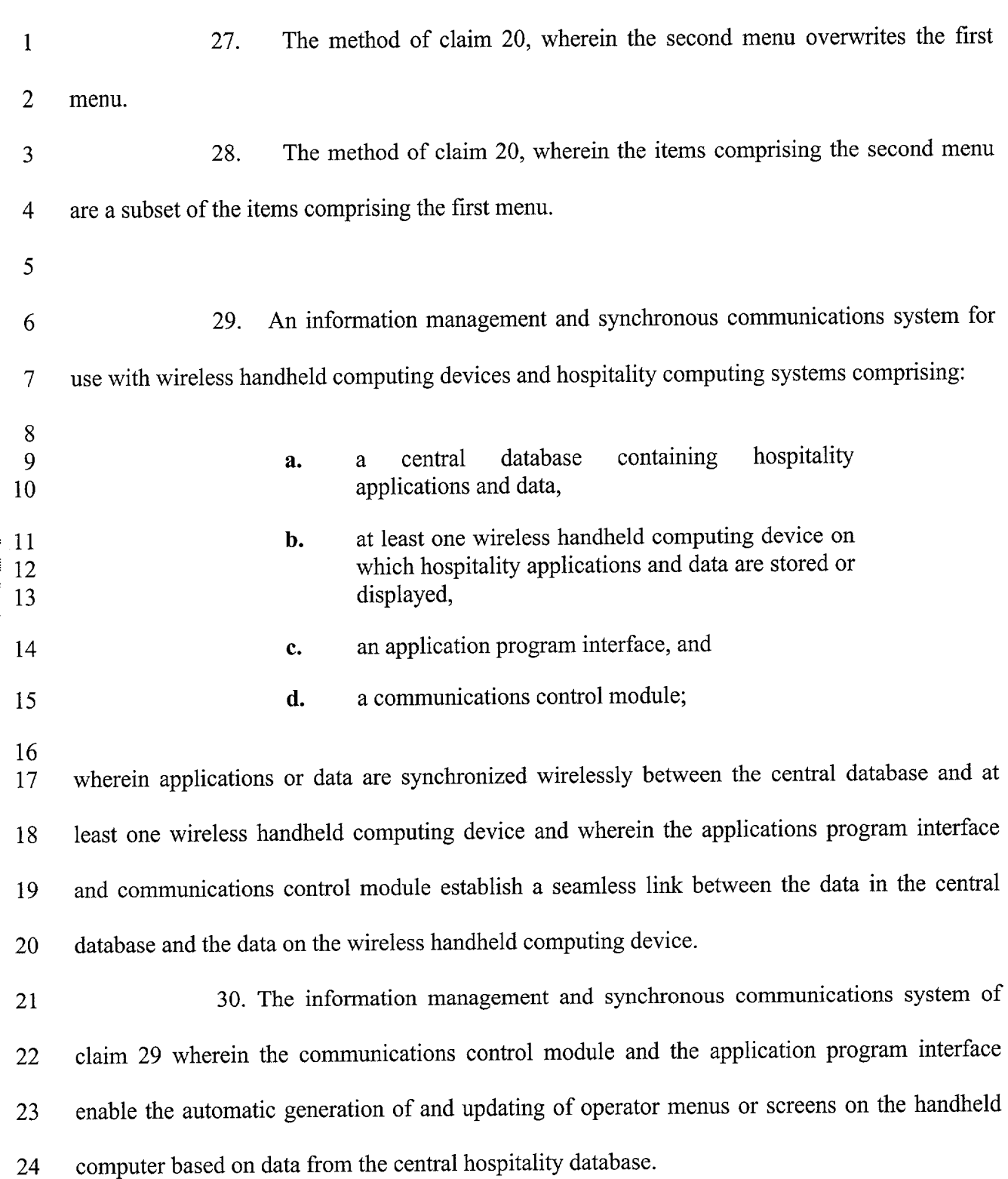

 $\mathbf{r}_i = \left( \begin{array}{cc} 0 & \mathbf{r}_i \\ \mathbf{r}_i & \mathbf{r}_i \end{array} \right)$ 

 $\frac{1}{\sqrt{2}}$ 

 $\hat{\mathbf{r}}$ 

 $\bar{r}^{\bar{t}}$  ,

 $\sigma^{\mu}$   $_{\mu}$ 

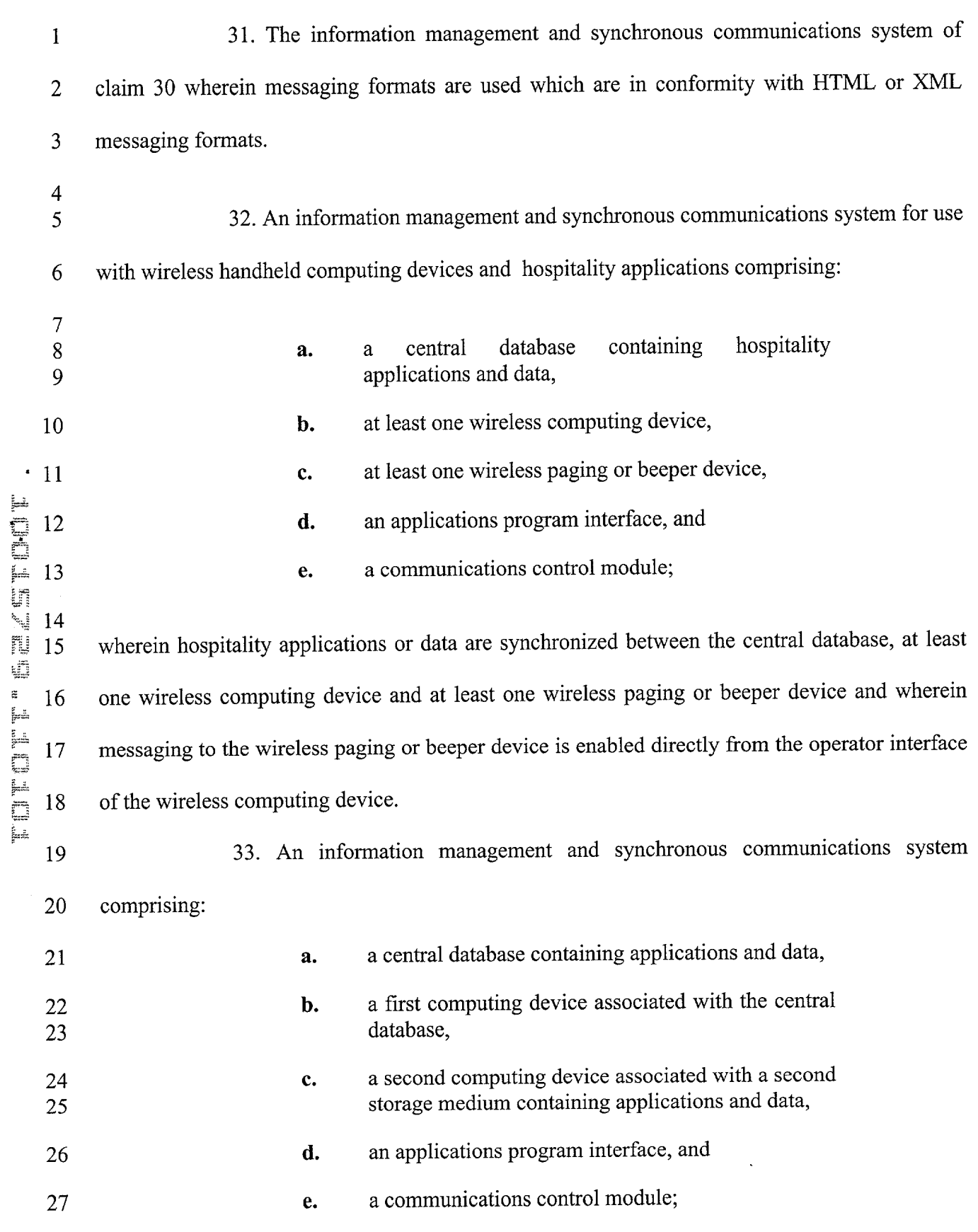

 $\label{eq:2} \mathcal{F}^{\text{max}}_{\text{max}} = \mathcal{F}^{\text{max}}_{\text{max}}$ 

 $\mathcal{L}^{\text{max}}_{\text{max}}$ 

 $\hat{r}$ 

 $\hat{\sigma}^{\dagger}$  .

 $\mathbf{v}^{\mathbf{a}}$  ,

wherein applications or data are synchronized between the central database and the second  $\mathbf{1}$ storage medium and wherein the applications program interface and communications control  $\overline{2}$ module establish a seamless link between the data in the central database and the data on the 3  $\overline{4}$ second storage medium.

34. The information management and synchronous communications system of 5 claim 33 wherein the communications control module and the applications program interface 6 enable the automatic generation of and updating of operator menus or screens on the second  $\overline{7}$ 8 computing device based on data from the central database.

35. The information management and synchronous communications system of 9 claim <sup>1</sup> wherein the second menu is generated by manually selecting items from the first menu, 10 adding items to the second menu or assigning parameters to items in the second menu. 11

36. The information management and synchronous communications system of claim <sup>1</sup> wherein the data is synchronized by digital transmission between the data storage device connected to the central processing unit and at least one other computing device.

37. The information management and synchronous communications system of 15 claim 12 wherein the modified menu is generated by manually selecting items from the master 16 17 menu.

18 19 20 38. The information management and synchronous communications system of claim 12 wherein the data is synchronized by digital transmission between the data storage device and at least one other computing device.

21 22 39. The computer system of claim 20 wherein the data is synchronized by digital transmission between the storage device and at least one other data storage medium.

C C C A 12 13 The fight of the second second the second second in the second second in the second second second in the second second second second second second second second second second second second second second second second secon 14

.

 $\mathcal{O}_{\mathcal{A}}$ 

 $\mathbf{r}$  ,

 $-35-$ 

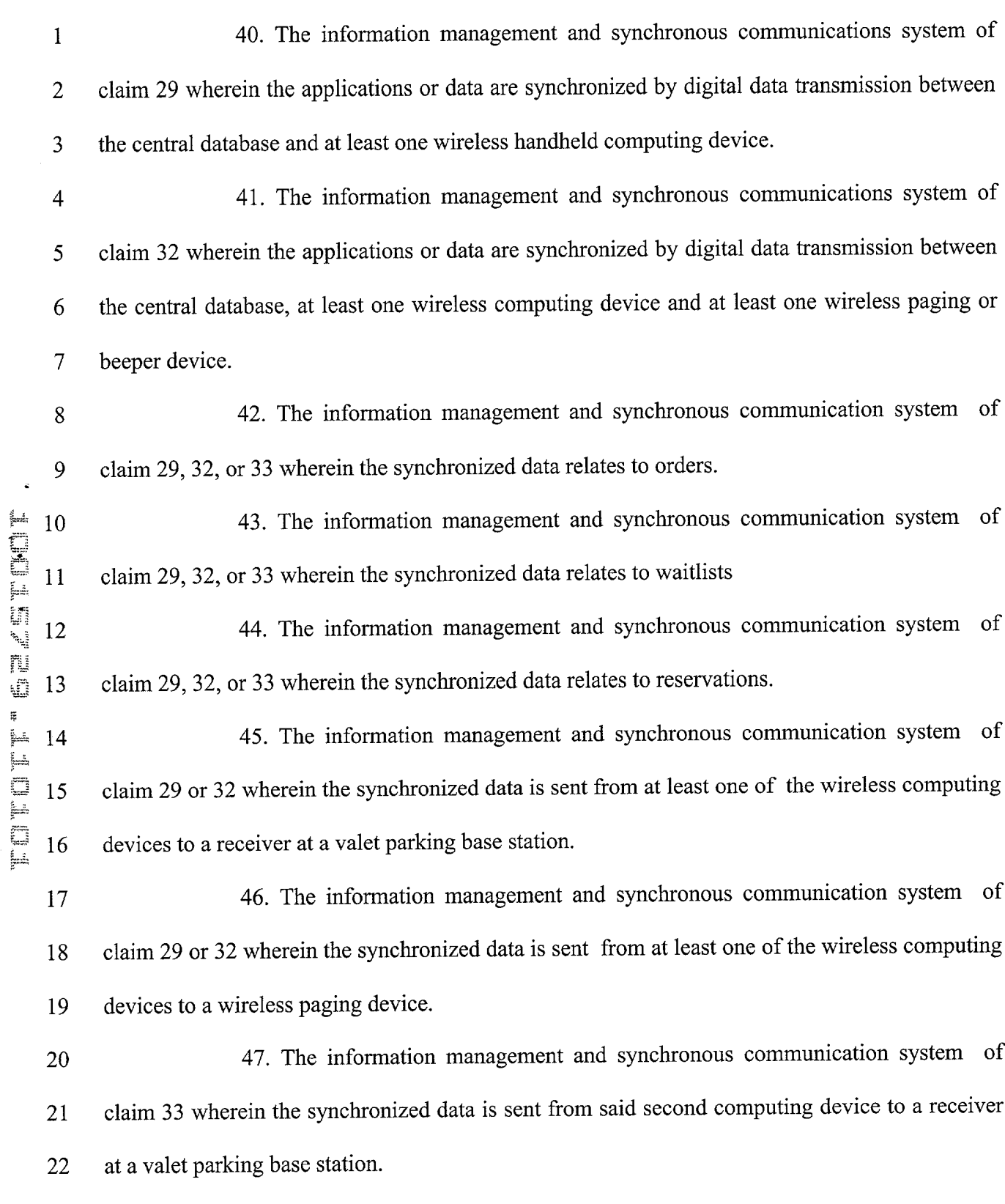

 $\mathbf{r} = \left( \begin{array}{cc} 0 & \mathbf{r} \\ \mathbf{r} & \mathbf{r} \end{array} \right)$ 

 $\frac{1}{2}$ 

 $\hat{I}$ 

-35-

 $\hat{H}_{\rm eff}$ 

 $\mathcal{A}_\bullet$ 

48. The information management and synchronous communication system of  $\mathbf{1}$ claim 33 wherein the synchronized data is sent from said second computing device to a wireless  $\overline{2}$  $\overline{3}$ paging device. 49. The information management and synchronous communication system of  $\overline{4}$ claim <sup>1</sup> wherein said application software acts to facilitate generation of the second menu such 5 that the second menu is appropriate for a specified time of day. 6 50. The information management and synchronous communication system of  $\overline{7}$ claim <sup>1</sup> wherein said application software further facilitates the generation of multiple menus, 8 each of said multiple menus being appropriate for a particular time of day. 9 51. The information management and synchronous communication system of 10 claim <sup>1</sup> wherein the facilitation of second menu generation by said application software takes  $11$ into account specified parameters, such that the second menu so generated includes items that 12 13 satisfy the specified parameters. 52. The information management and synchronous communication system of 14 claim 51 wherein the second menu so generated further includes manually selected items. 15 53. The information management and synchronous communication system of 16 claim <sup>1</sup> wherein the second menu is applicable to table-based customer ordering. 17 54. The information management and synchronous communication system of 18 claim <sup>1</sup> wherein the second menu is applicable to drive-through customer ordering. 19 55. The information management and synchronous communication system of 20 claim <sup>1</sup> wherein the second menu is applicable to customer ordering Via internet . 21 56. The information management and synchronous communication system of 22 claim <sup>1</sup> wherein the second menu is applicable to customer ordering via telephone. 23

-37-

658960 V1

 $\ddotsc$ 

 $\mathbf{r}^{\mathrm{A}}$  .

 $\ddot{\phantom{0}}$ 

r d'an François an Antonio

Apple, Exhibit 1007, Page 56 Apple, Exhibit 1007, Page 56

- 57. The information management and synchronous communication system of  $\mathbf{1}$ claim <sup>1</sup> wherein the second menu is applicable to customer ordering via wireless device.  $\overline{2}$
- 58. The information management and synchronous communication system of  $\overline{3}$ claim 51 wherein said specified parameters involve recipe content.  $\overline{4}$

59. The information management and synchronous communication system of 5 claim 12 wherein said microprocessor, operating system, and application software are further 6 operative to create said modified menu such that the modified menu is appropriate for a specified  $\overline{7}$ 8 time of day.

60. The information management and synchronous communication system of 9 claim 12 wherein said microprocessor, operating system, and application software are further 10 operative to create multiple menus, each of said multiple menus being appropriate for a 11 12 particular time of day.

61. The information management and synchronous communication system of claim 12 wherein the creation of said modified menu by said microprocessor, operating system, and application software takes into account specified parameters, such that the modified menu so created includes items that satisfy the specified parameters.

17 18 62. The information management and synchronous communication system of claim 61 wherein the modified menu so generated further includes manually selected items.

19 20 63. The infonnation management and synchronous communication system of claim 12 wherein the modified menu is applicable to table-based customer ordering.

21 22 64. The information management and synchronous communication system of claim 12 wherein the modified menu is applicable to drive-through customer ordering.

rn The Foundation 13 14 15 16

 $\ddot{\phantom{0}}$ 

 $\ldots$ 

rd.

 $-38 -$ 

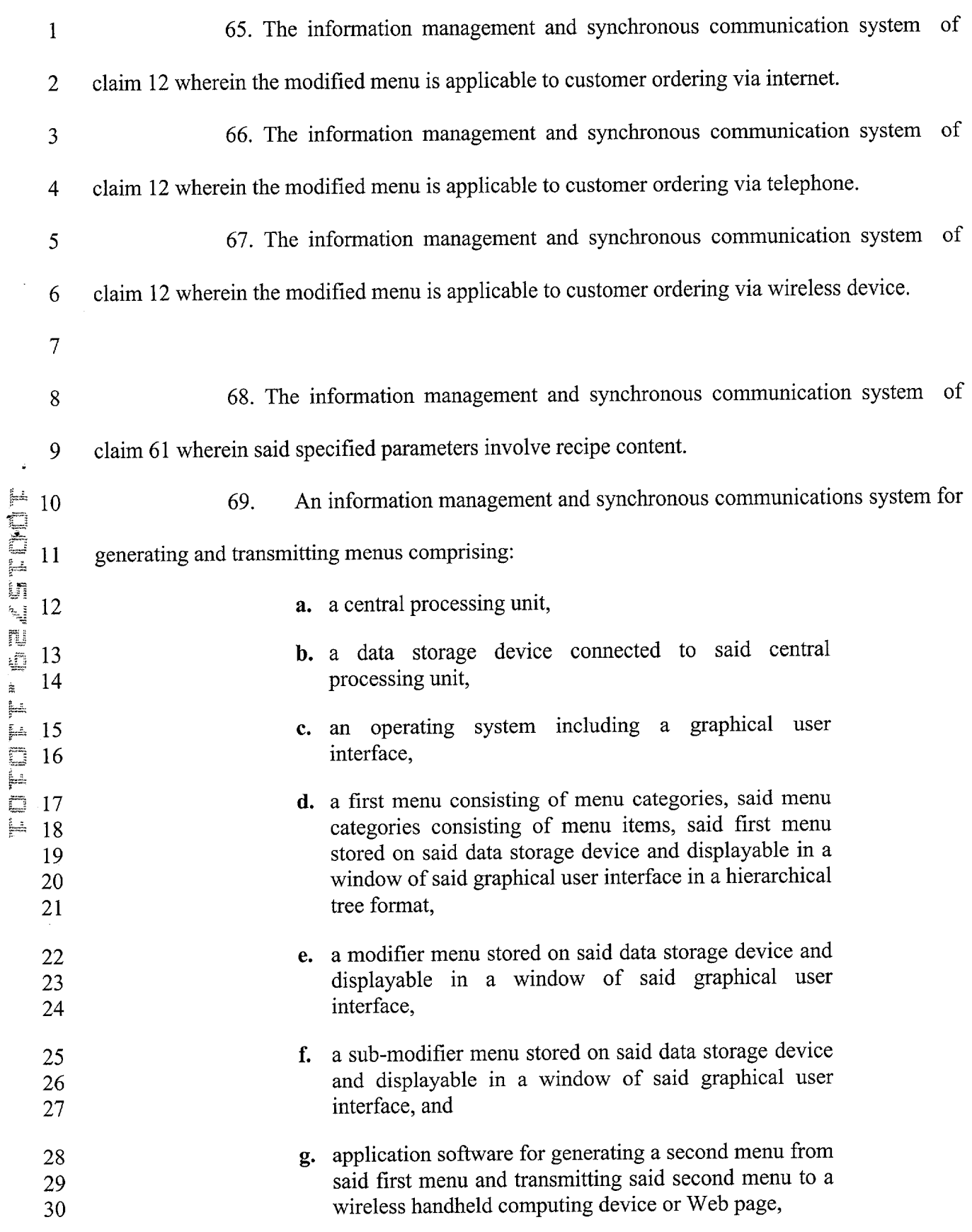

 $\mathbf{r}^{(i)}$  and  $\mathbf{r}^{(i)}$ 

 $\mathbf{r}$ 

 $\bar{\bar{E}}$ 

 $\mathcal{F}^{\mathcal{L}}$  .

 $\cdot$ 

 $\bar{\nu}$   $\bar{\nu}_{\rm w}$ 

wherein the application software facilitates the generation of the second menu by  $\mathbf{1}$ allowing selection of categories and items from the first menu, addition of menu categories to the  $\overline{2}$ second menu, addition of menu items to the second menu and assignment of parameters to items  $\overline{3}$ in the second menu using the graphical user interface of said operating system, said parameters  $\overline{4}$ being selected from the modifier and sub-modifier menus, wherein said second menu is 5 applicable to a predetermined type of ordering. 6 70. The system of claim 69 wherein the type of ordering is tab1e—based customer  $\tau$ 8 ordering. 71. The system of claim 69 wherein the type of ordering is drive-through 9 10 customer ordering. 72. The system of claim 69 wherein the type of ordering is customer ordering via 11 12 intemet. 73. The system of claim 69 wherein the type of ordering is customer ordering Via 13 14 telephone. 74. The system of claim 69 wherein the type of ordering is customer ordering Via 15 16 wireless device. 75. An information management and synchronous communications system for 17 generating and transmitting menus comprising: 18 a. a central processing unit, 19 b. a data storage device connected to said central processing unit, 20 c. an operating system including a graphical user interface, 21

 $-40-$ 

 $\frac{3}{2}$  ,

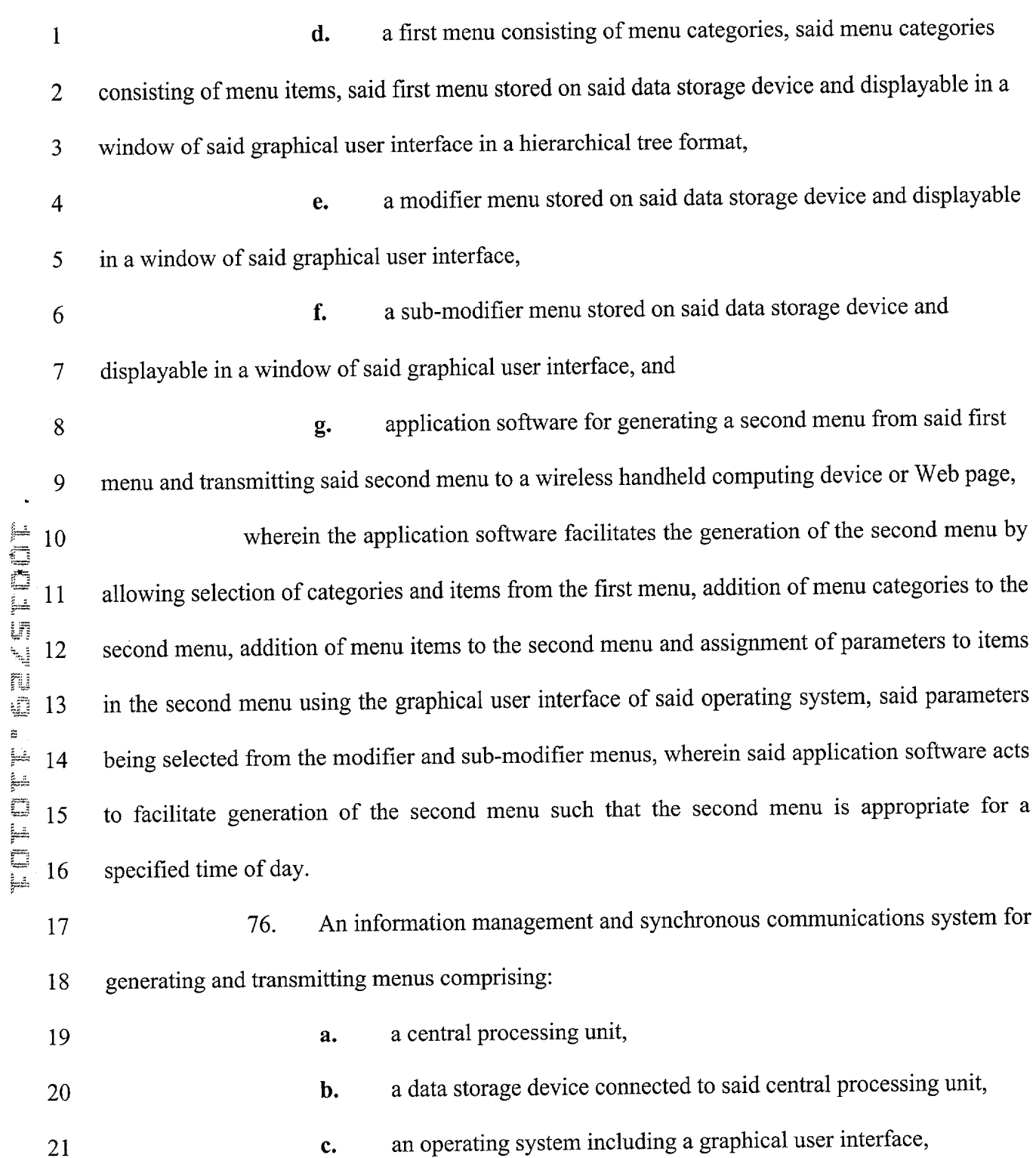

 $\mathcal{L}^{\text{max}}_{\text{max}}$ 

 $\mathbf{r}$ 

 $\bar{\mathbf{r}}$ 

- 41 -

 $\epsilon$   $\alpha$ 

 $\epsilon \in \mathbb{R}$ 

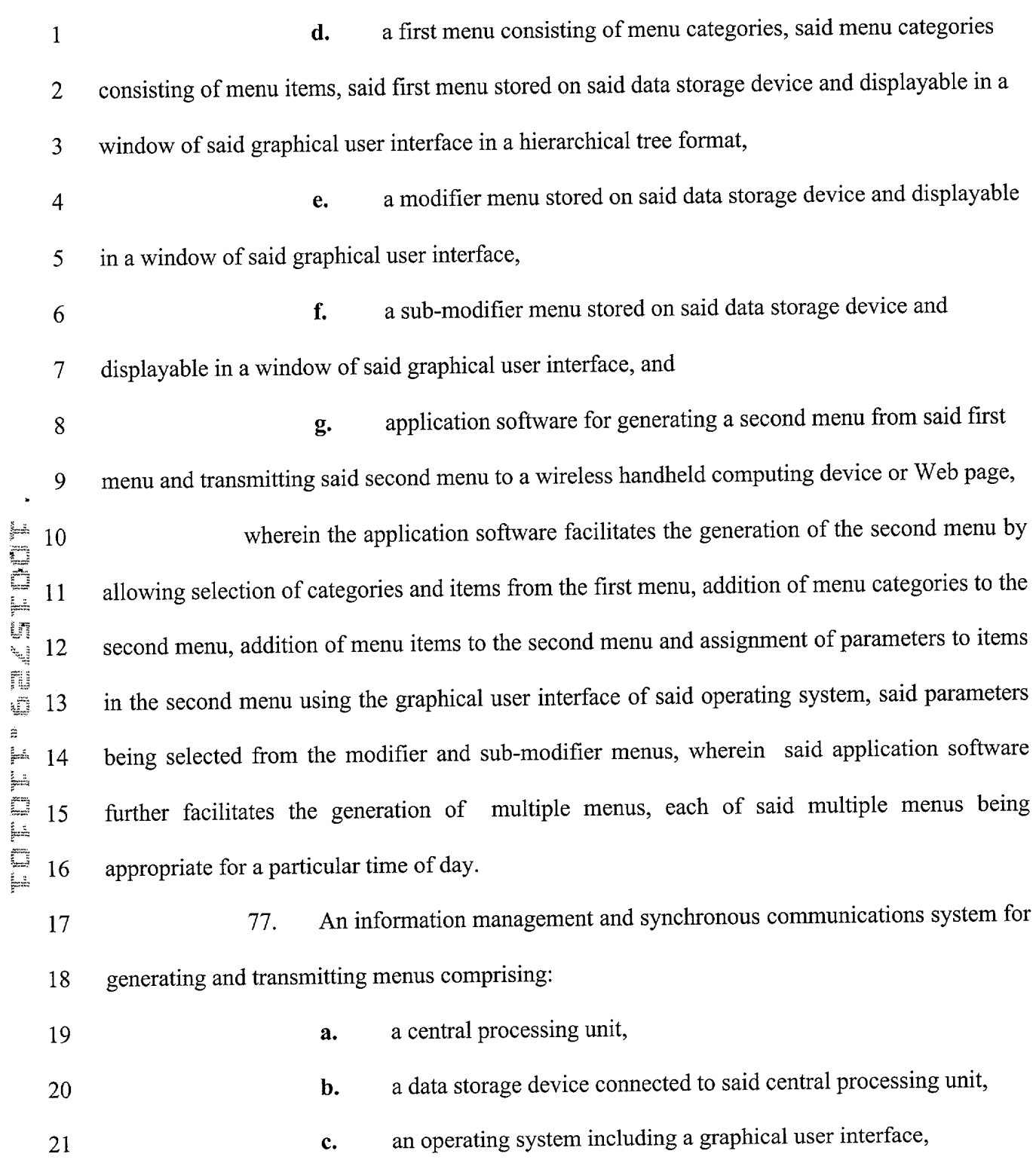

 $\mathcal{L}^{\text{max}}_{\text{max}}$ 

 $\hat{\mathbf{v}}$ 

 $\mathbf{r}$ 

 $\epsilon$ 

 $-42 -$ 

 $\mathbf{r}$  eq.

 $\sigma^2$  a

Apple, Exhibit 1007, Page 61 Apple, Exhibit 1007, Page 61

Ψ.

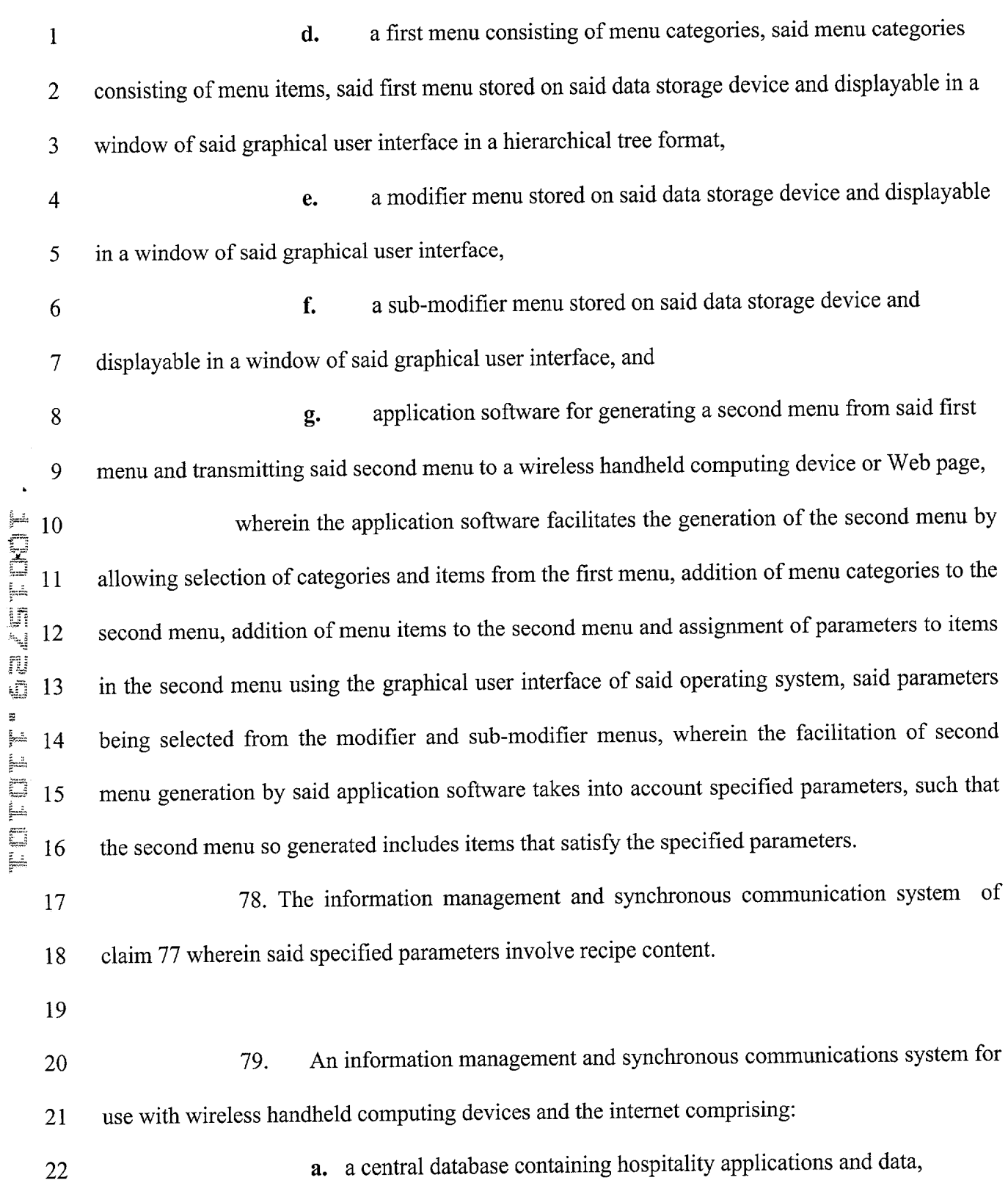

 $\frac{1}{\sqrt{2}}$ 

 $\epsilon$ 

 $\mathbf{r}$ 

 $\bar{\mathbf{r}}$ 

 $\gamma^{\lambda}$  .

 $\sigma$ 

Apple, Exhibit 1007, Page 62 Apple, Exhibit 1007, Page 62

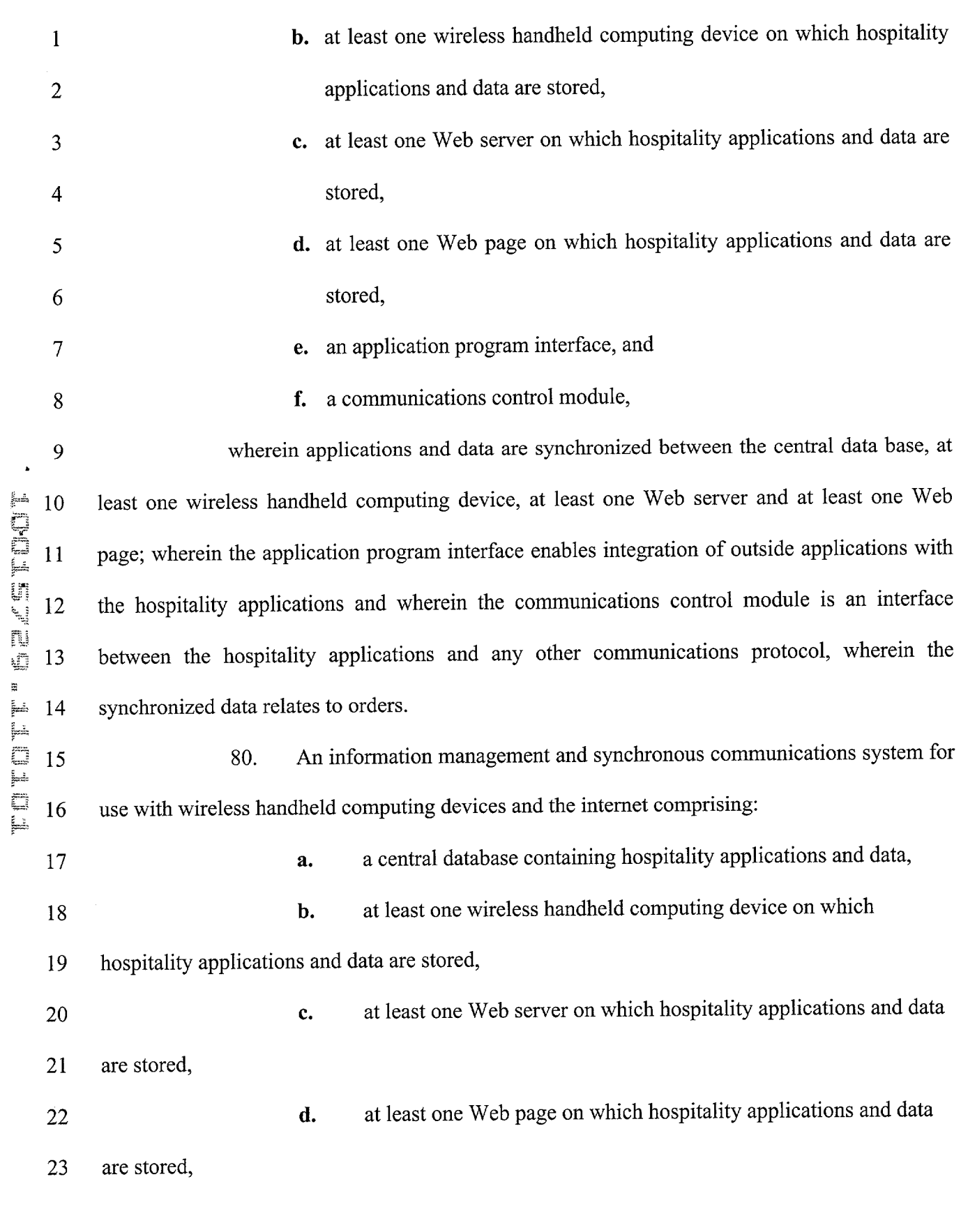

 $\hat{\mathbf{c}}_{\text{max}}$  ,  $\hat{\mathbf{c}}$ 

 $\bar{k}$ 

 $\hat{E}$ 

 $\mathbf{R}^{\mathbf{A}}$ 

 $\Delta \Delta_{\rm g}$ 

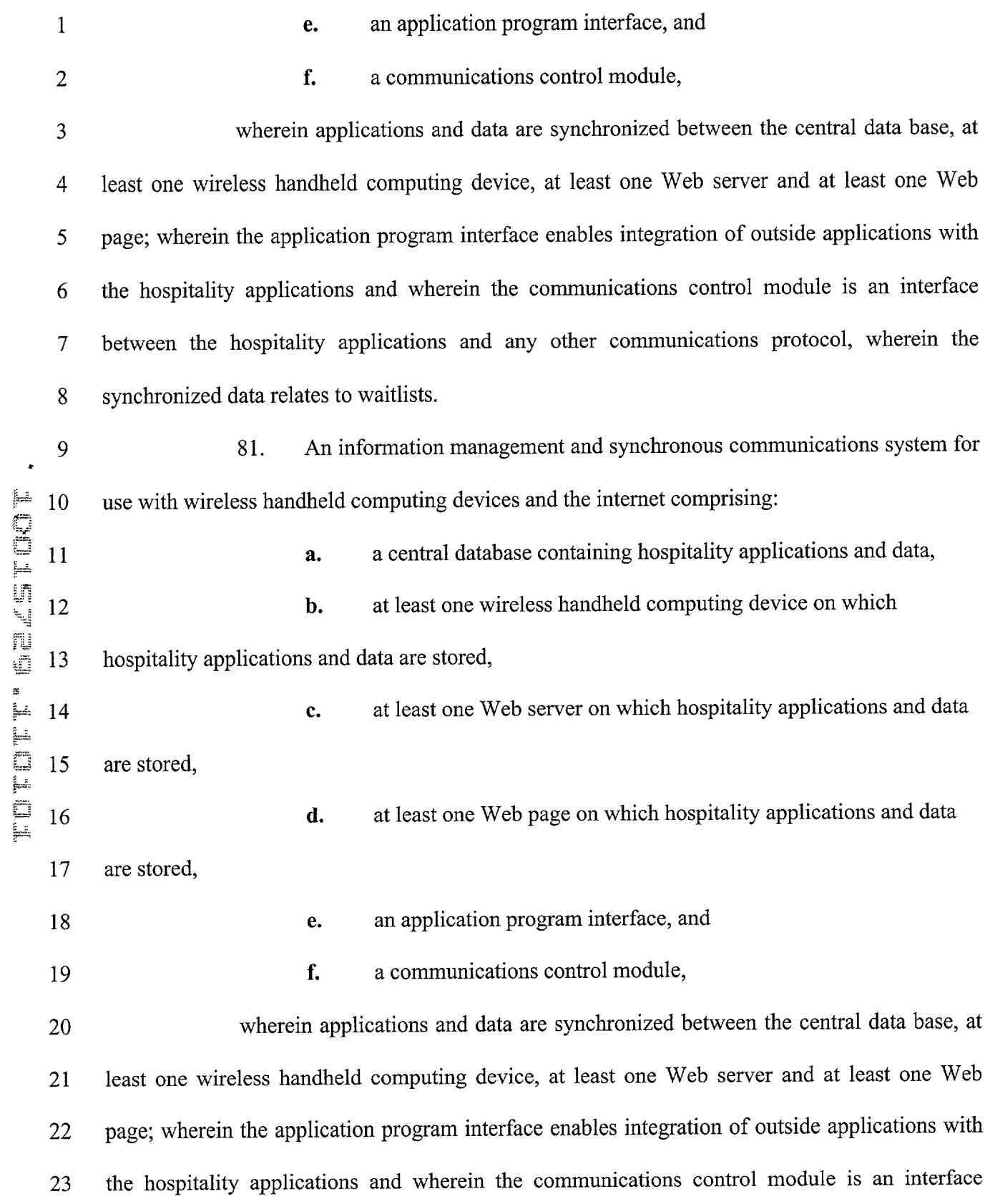

 $\mathbf{C}^{(n)}$  and  $\mathbf{C}^{(n)}$ 

 $\ddot{\phantom{a}}$ 

 $\epsilon$ 

 $\sim$ 

 $\mathbb{R}^n$ 

 $\bar{\beta}$ 

 $\leftarrow$ 

 between the hospitality applications and any other communications protocol, wherein the synchronized data relates to reservations.

 82. The information management and synchronous communication system of claim 79, 80, or 81 wherein the data is sent to a receiver at a Valet parking base station.

 83. The information management and synchronous communication system of claim 79, 80, or 81 wherein the data is sent to a wireless paging device.

 84. The method of claim 20 wherein said application software acts to facilitate 8 generation of the second menu such that the second menu is appropriate for a specified time of day.

85. The method of claim 20 wherein said application software facilitates the generation of multiple menus, each of said multiple menus being appropriate for a particular time of day.

86. The method of claim 20 wherein said application software acts to facilitate generation of the second menu, the taking into account specified parameters such that the second menu so generated includes items that satisfy the specified parameters. 

87. The method of claim 86 wherein the second menu so generated further includes manually selected items.

 88. The method of claim 20 wherein the second menu is applicable to table—based customer ordering.

 89. The method of claim 20 wherein the second menu is applicable to drive-through customer ordering.

 90. The method of claim 20 wherein the second menu is applicable to customer 23 ordering via internet.

 $\ddot{\phantom{1}}$ 

91. The method of claim 20 wherein the second menu is applicable to customer  $\mathbf{1}$  $\overline{2}$ ordering via telephone.

 $\mathbf{q}^{\pm}$ 

 $\mathbf{r}$ 

 $\bar{t}$ 

 $\hat{\mathbf{r}}$ 

92. The method of claim 20 wherein the second menu is applicable to customer  $\overline{3}$  $\overline{4}$ ordering via wireless device.

 $\lambda\lambda$ 

 $\sigma_{\Omega}$ 

 $\mathbf{1}$ ABSTRACT

A-1..

An information management and synchronous communications system and  $\overline{2}$ method facilitates database equilibrium and synchronization with wired, wireless and Web-based  $\overline{3}$ systems, user-friendly and efficient generation of computerized menus and reservations for  $\overline{4}$ restaurants and other applications that utilize equipment with nonstandard graphical formats, 5 display sizes and/or applications for use in remote data entry, information management and 6 communication with host computer, digital input device or remote pager Via standard hardwired  $\overline{7}$ connection, the intemet, a wireless link or the like. 8

 $\hat{\mathbf{r}}$ 

9

FITTE'S SEASTROF

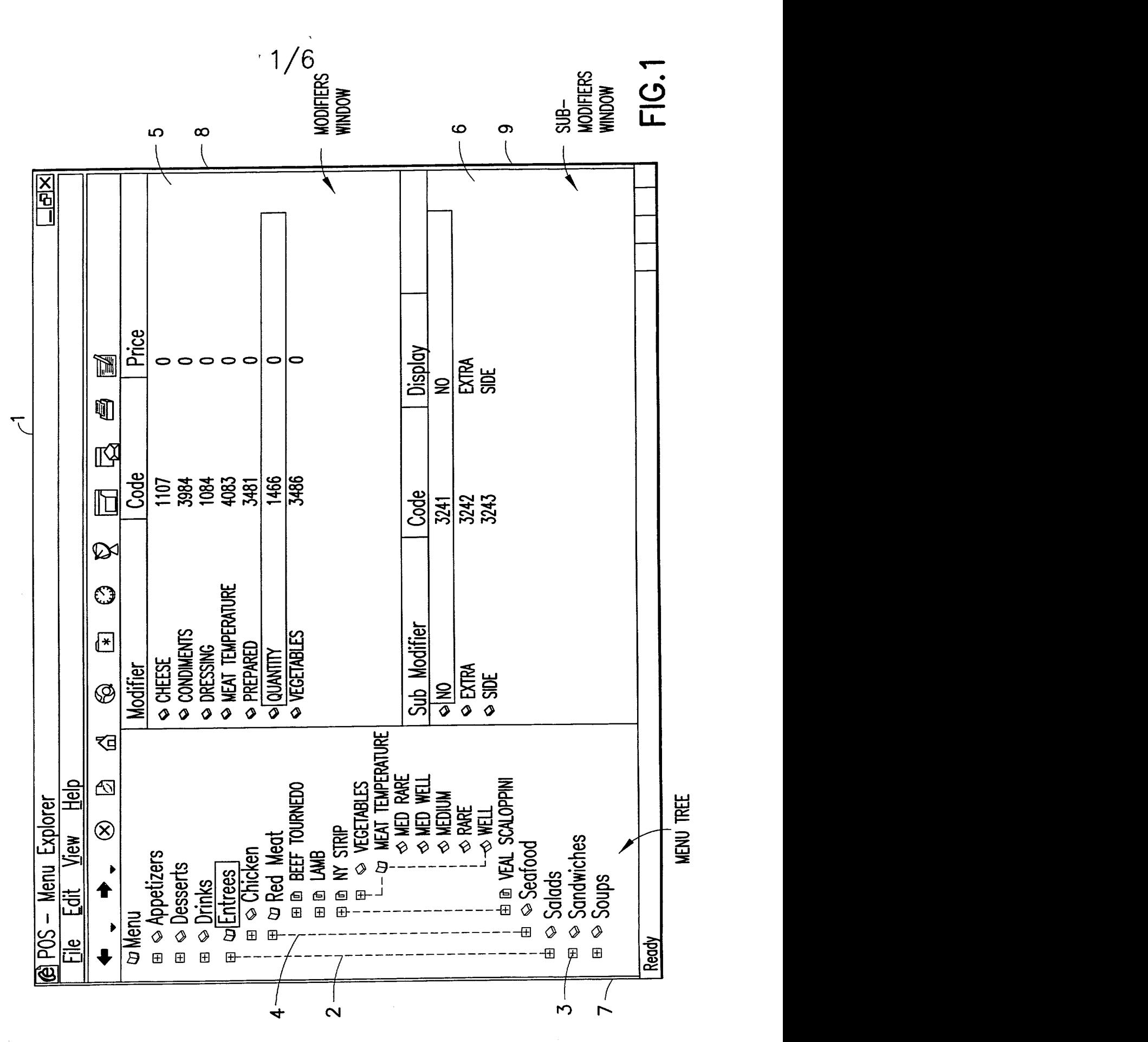

Apple, Exhibit 1007, Page 68

 $\frac{1}{2}/6$ 

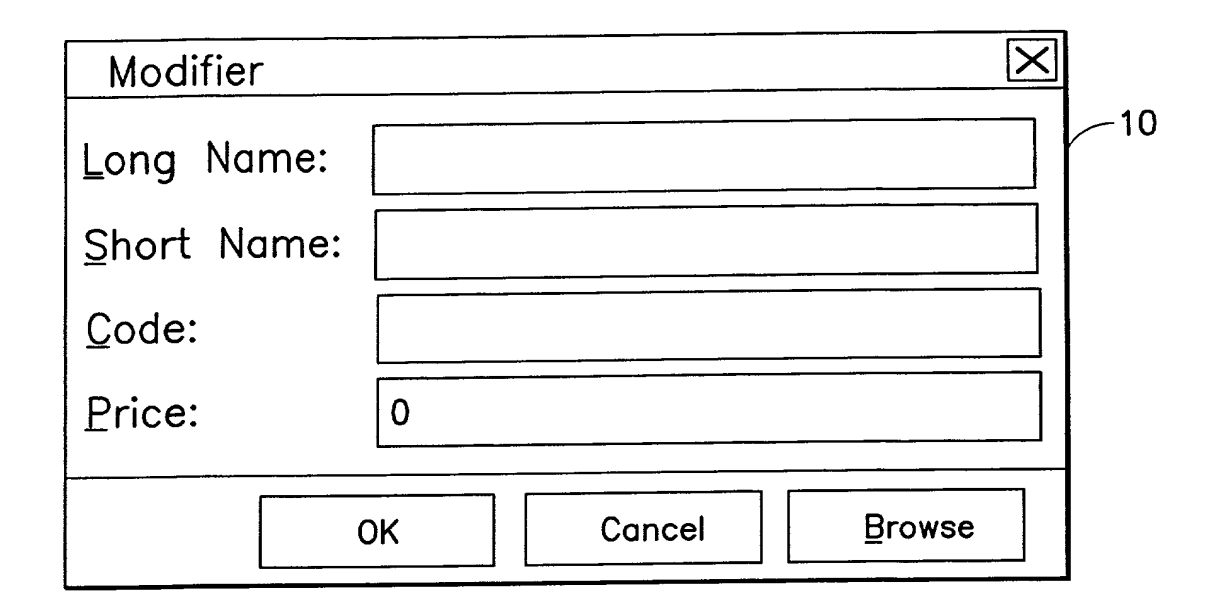

FIG.2

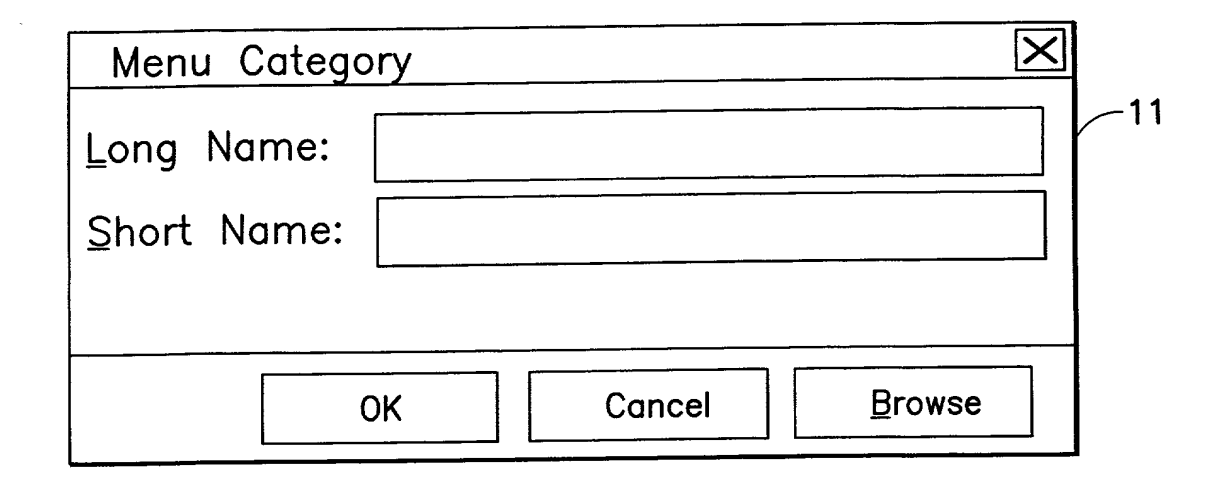

FIG.3

升卡 图11 生生地

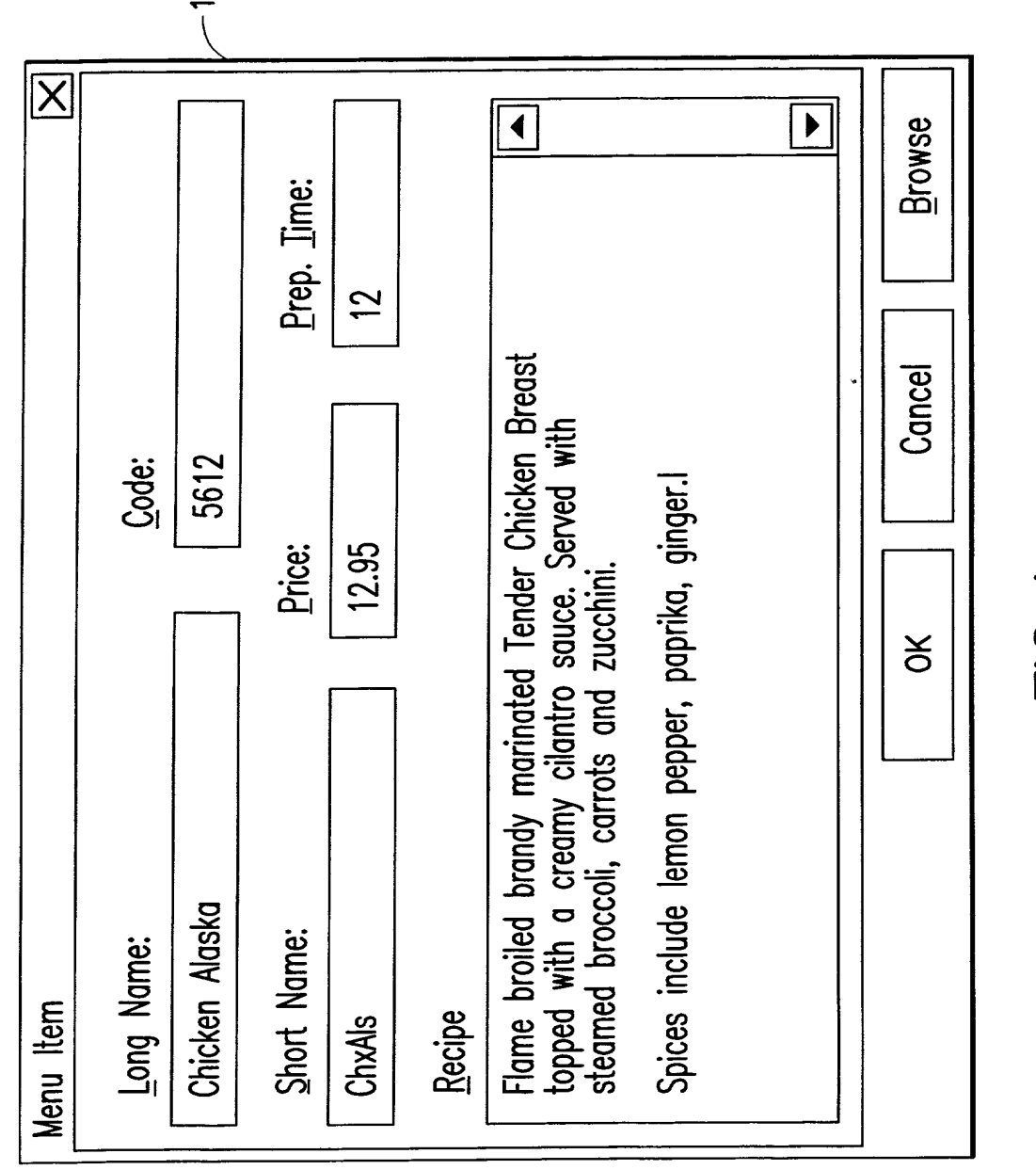

FIG.4

 $3/6$ 

 $\mathbf{\Omega}$ 

FOTT: GCCCTOC

 $\rightarrow$ 

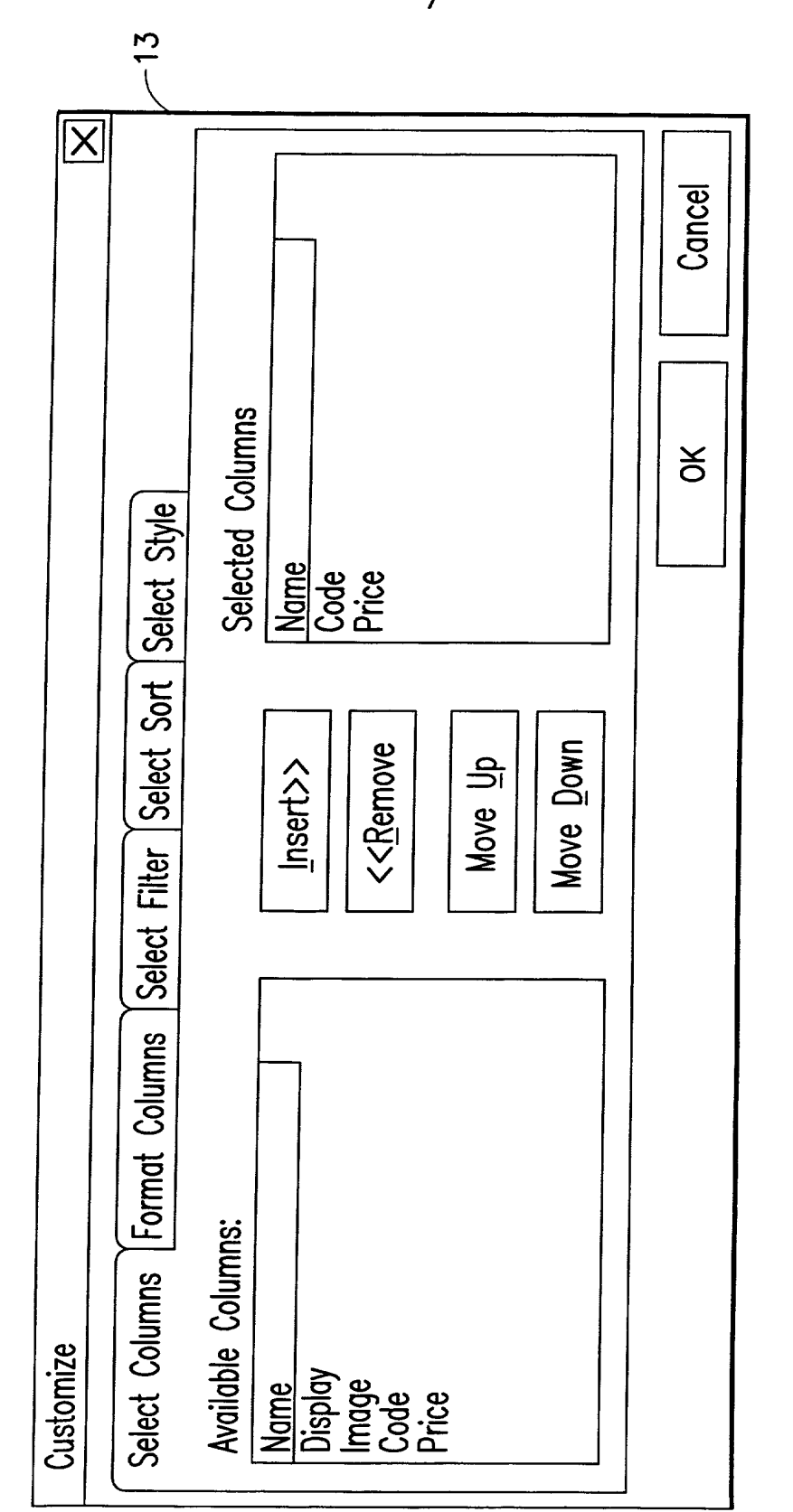

FIG.5

 $4/6$ 

 $\mathcal{F}^{(n)}$  .

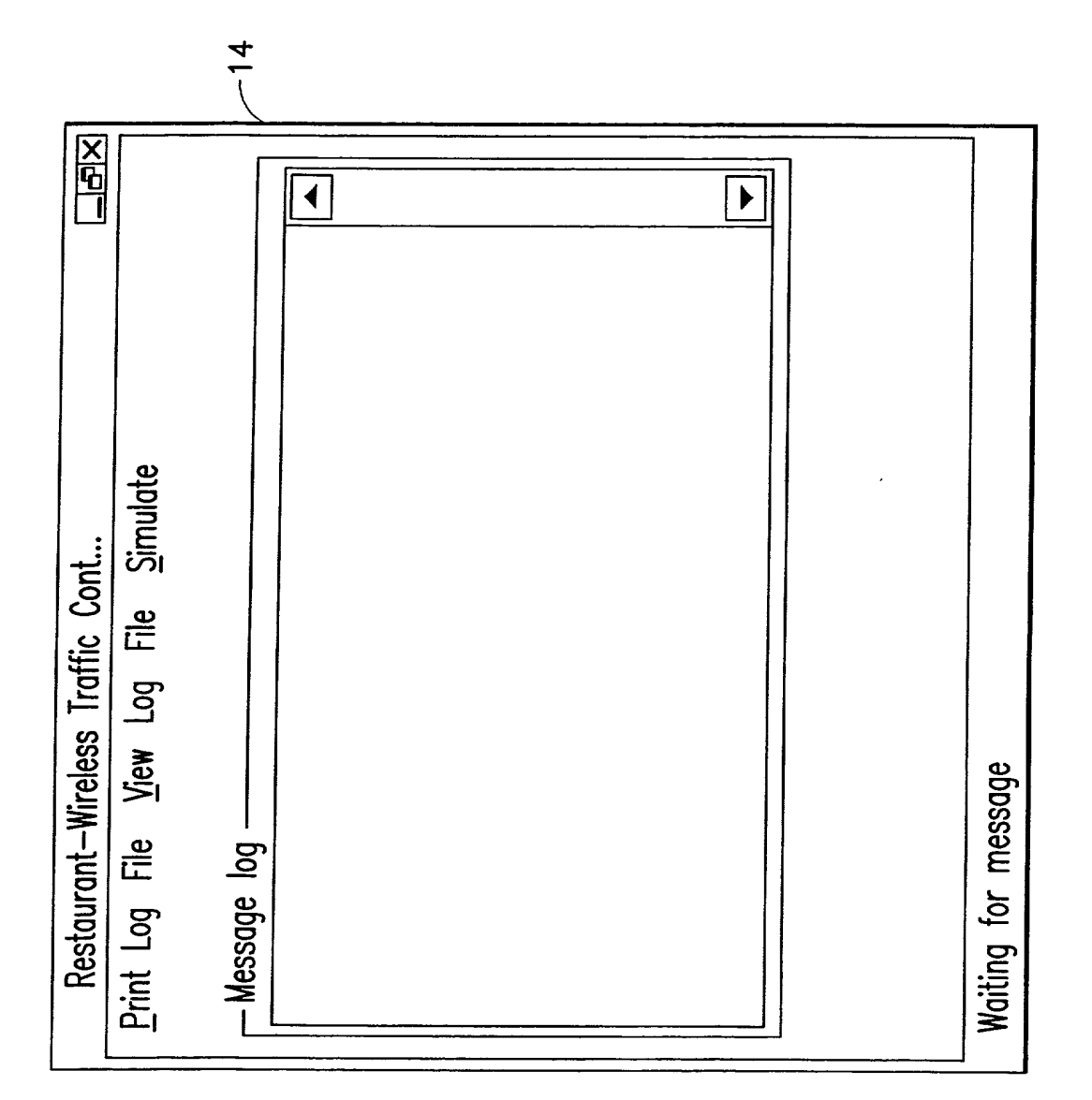

FIG.6

**TERRITORIA DE L'ALLES DE L'ALLES DE L'ALLES DE L'ALLES DE L'ALLES DE L'ALLES DE L'ALLES DE L'ALLES DE L'ALLES** 

 $\frac{1}{3}$  5/6
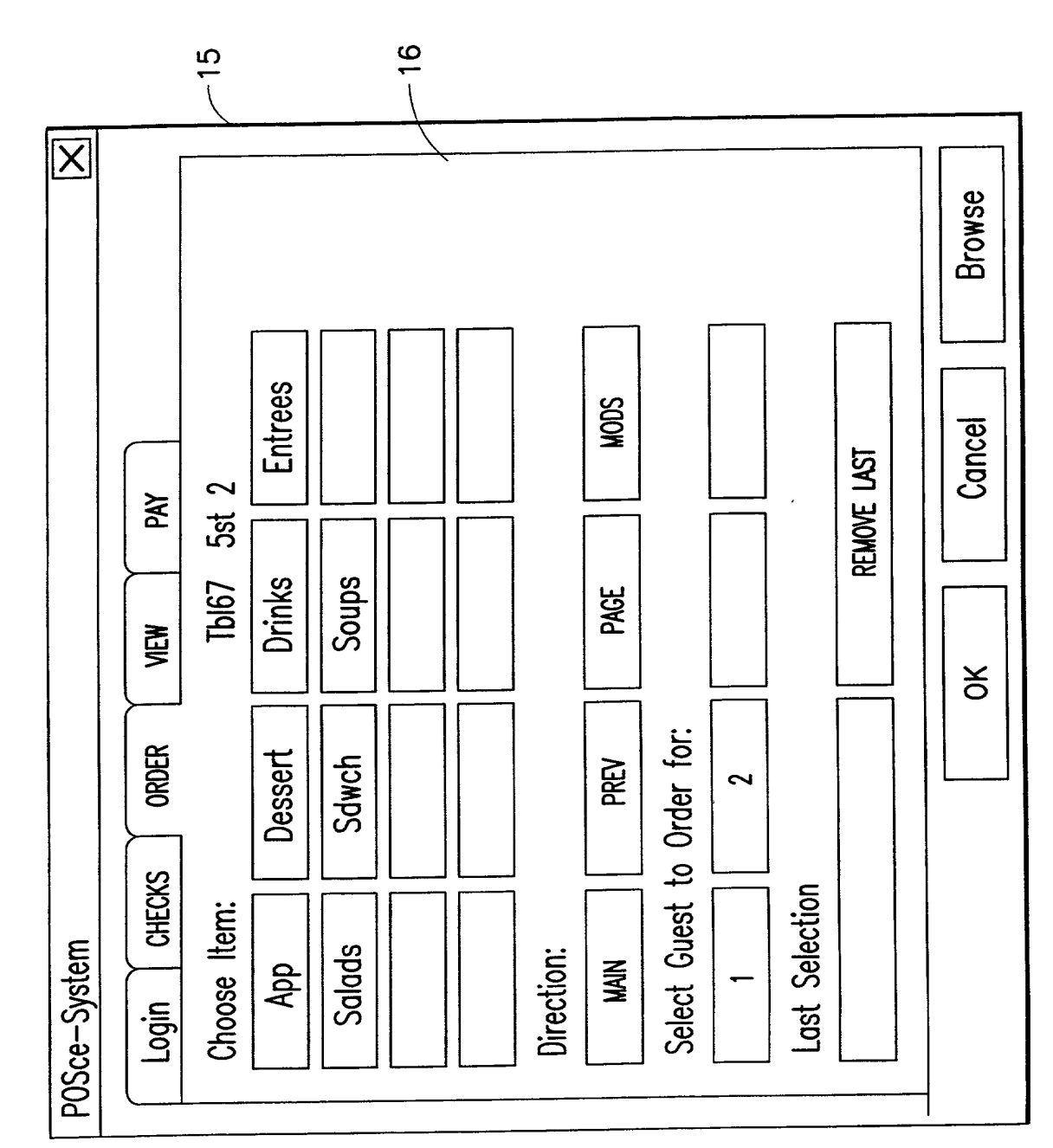

 $\int_{0}^{t} 6/\dot{6}$ 

 $FIG.7$ 

 $\mathbf{x}^{(j)}$ 

Apple, Exhibit 1007, Page 73

# COMBINED DECLARATION AND POWER OF ATTORNEY FOR ORIGINAL, DESIGN, NATIONAL STAGE OF PCT, SUPPLEMENTAL DIVISIONAL, CONTINUATION OR CONTINUATION-IN~PART APPLICATION

As a below name inventor, I hereby declare that:

My residence, post office address and citizenship are as stated below next to my name,

<sup>I</sup> believe I am the original, first and sole inventor (if only one name is listed below) or an original. first and joint inventor (if plural names are listed below) of the subject matter which is claimed and for which a patent is sought on the invention entitled:

## INFORMATION MANAGEMENT AND SYNCHRONOUS COMMUNICATIONS SYSTEM WITH MENU GENERATION

the specification of which

a. [ ] is attached hereto

b. [X] was filed on September 21, 1999 as application Serial No. 09/400,413 and was amended on  $\qquad \qquad$  (if applicable).

# PCT FILED APPLICATION ENTERING NATIONAL STAGE

c. [ ] was described and claimed in International Application No. \_\_\_\_\_\_\_\_\_\_\_\_ filed on \_\_\_\_\_\_\_\_\_\_\_ and as amended on \_\_\_\_\_\_\_\_\_\_\_\_\_\_. (if any).

I hereby state that I have reviewed and understand the contents of the above-identified specification, including the claims, as amended by any amendment referred to above.

I acknowledge the duty to disclose information which is material to the patentability as defined in Title 37, Code of Federal Regulations, § 1.56.

I hereby specify the following as the correspondence address to which all communications about this application are to be directed:

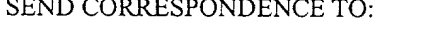

MORGAN & FINNEGAN, L.L.P 345 Park Avenue New York, N.Y. 10154

DIRECT TELEPHONE CALLS TO: (212) 758-4800

[ ] I hereby claim foreign priority benefits under Title 35, United States Code § 119(a)-(d) or under § 365(b) of any foreign application(s) for patent or inventor's certificate or under § 365(a) of any PCT international application(s) designating at least one country other than the U.S. listed below and also have identified below such foreign application(s) for patent or inventor's certificate or such PCT international application(s) filed by me on the same subject matter having a filing date within twelve (12) months before that of the application on which priority is claimed:

[] The attached 35 U.S.C. § 119 claim for priority for the application(s) listed below forms a part of this declaration.

492351\_1

Apple, Exhibit 1007, Page 74 Apple, Exhibit 1007, Page 74

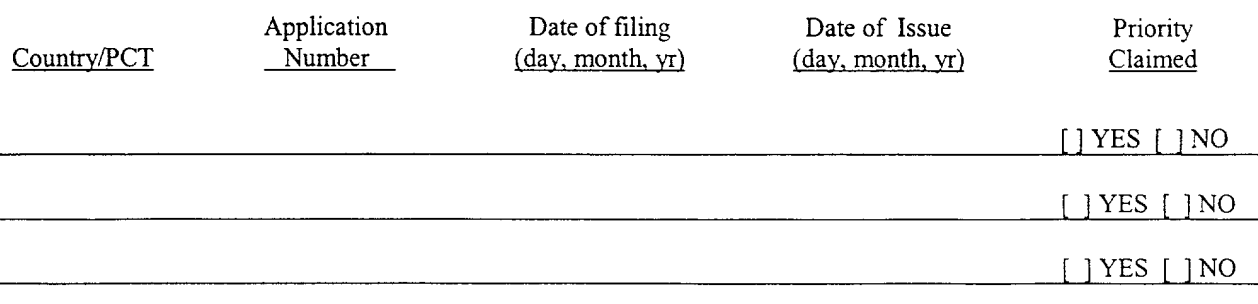

[ ] I hereby claim the benefit under 35 U.S.C. § 119(e) of any U.S. provisional application(s) listed below.

Provisional Application No. Date of Filing (day, month, yr)

## ADDITIONAL STATEMENTS FOR DIVISIONAL, CONTINUATION OR CONTINUATION-IN-PART OR PCT INTERNATIONAL APPLICATION(S) (DESIGNATING THE U.S.)

I hereby claim the benefit under Title 35, United States Code § 120 of any United States application(s) or under § 365(c) of any PCT international application(s) designating the U.S. listed below.

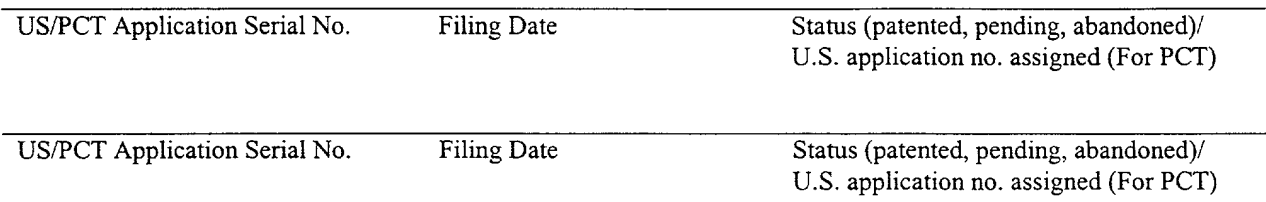

[ ] In this continuation-in-part application, insofar as the subject matter of any of the claims of this application is not disclosed in the above listed prior United States or PCT international application(s) in the manner provided by the first paragraph of Title 35, United States Code, § 112, I acknowledge the duty to disclose material information as defined in Title 37, Code of Federal Regulations,  $\S$  1.56(a) which occurred between the filing date of the prior application(s) and the national or  $PCT$  international filing date of this application.

I hereby declare that all statements made herein ofmy own knowledge are true and that all statements made on information and belief are believed to be true; and further that these statements were made with the knowledge that willful false statements and the like so made are punishable by fine or Imprisonment, or both, under Section 1001 of Title 18 of the United States Code and that such willful false statements may jeopardize the validity of the application or any patent issued thereon.

I hereby appoint the following attorneys and/or agents with full power of substitution and revocation, to prosecute this application, to receive the patent, and to transact all business in the Patent and Trademark Office connected therewith: John A. Diaz (Reg. No. 19,550), John C. Vassil (Reg. No. 19,098), Alfred P. Ewert (Reg. No. 19,887), David H. Pfeffer (Reg. No. 19,825), Harry C. Marcus (Reg. No. 22,390), Robert E. Paulson (Reg. No. 21,046), Stephen R. Smith (Reg. No. 22,615), Kurt E. Richter (Reg. No. 24,052), J. Robert Dailey (Reg. No. 27,434), Eugene Moroz (Reg. No. 25,237), John F. Sweeney (Reg. No. 27,471), Arnold I. Rady (Reg. No. 26,601), Christopher A. Hughes (Reg. No. 26,914), William S. Feiler (Reg. No. 26,728), Joseph A. Calvaruso (Reg. No. 28,287), James W. Gould (Reg. No. 28,859), Richard C. Kornson (Reg. No. 27,913), Israel Blum (Reg. No. 26,710), Bartholomew Verdirame (Reg. No. 28,483), Maria C.H. Lin (reg. No. 29,323), Joseph A. DeGirolamo (Reg. No. 28,595), Michael P. Dougherty (Reg. No. 32,730), Seth J. Atlas (Reg. No. 32,454), Andrew M. Riddles (Reg. No. 31,657), Bruce D. DeRenzi (Reg. No. 33,676), Michael M. Murray (Reg. No. 32,537), Mark J. Abate (Reg. No. 32,527), Alfred L. Haffner, Jr. (Reg. No. 18,919), Harold Haidt (Reg. No. 17,509), John T. Gallagher (Reg. No. 35,516). Steven F. Meyer (Reg. No. 35,613) and Kenneth H. Sonnenfeld (Reg. No. 33,285) of Morgan & Finnegan, L.L.P. whose address is: 345 Park Avenue, New York, New York, 10154; and Edward A. Pennington (Reg. No. 32,588), Michael S. Marcus (Reg. No. 31,727) and John E. Hoel (Reg. No. 26,279) of Morgan & Finnegan, L.L.P., whose address is 1775 Eye Street, Suite 400, Washington, D.C. 20006.

[ ] I hereby authorize the U.S. attorneys and/or agents named hereinabove to accept and follow instructions from

as to any action to be taken in the U.S. Patent and Trademark Office regarding this application without direct communication between the U.S. attorneys and/or agents and me. In the event of a change in the person(s) from whom instructions may be taken I will so notify the US. attorneys and/or agents hereinabove.

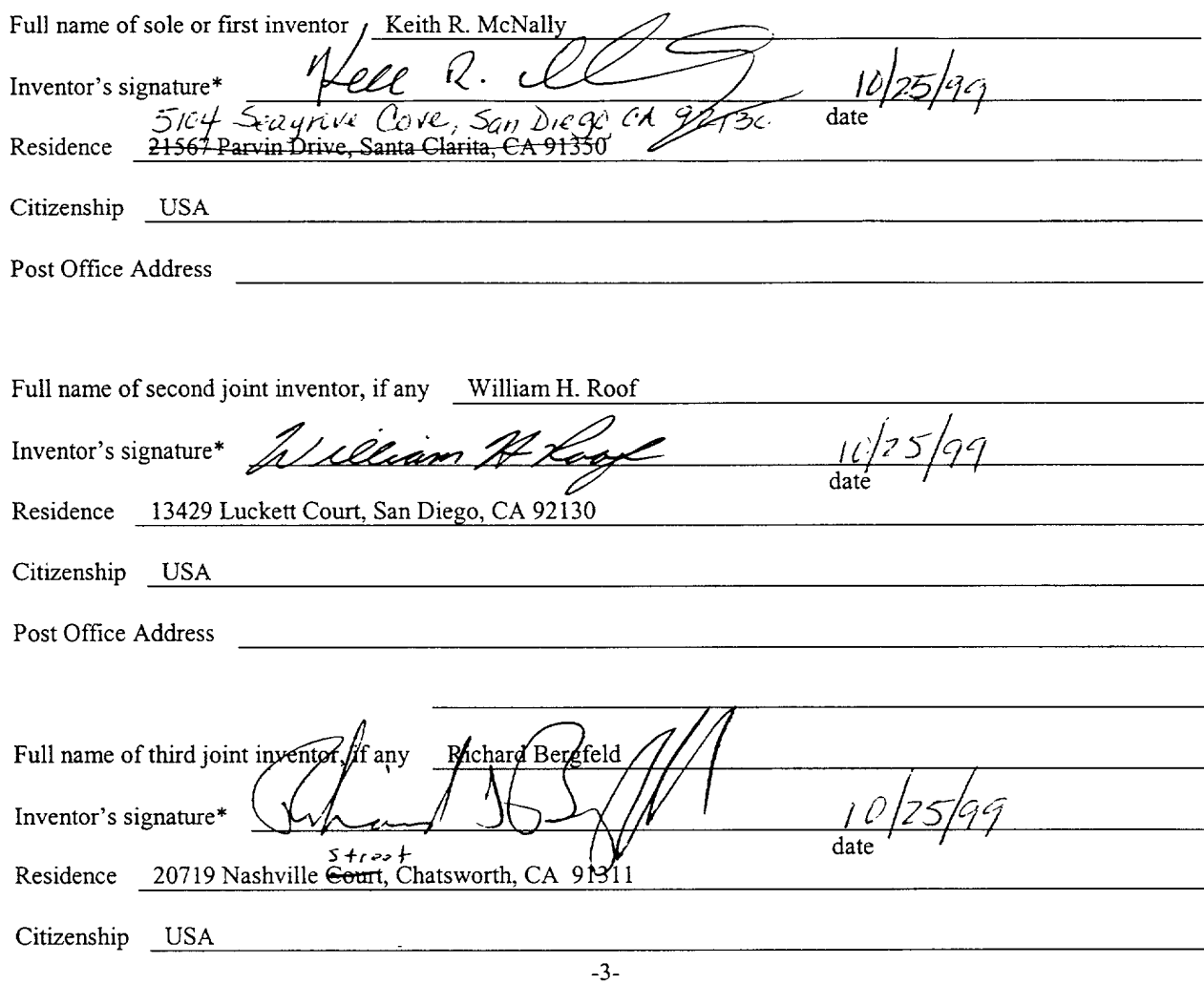

492351\_1

Apple, Exhibit 1007, Page 76 Apple, Exhibit 1007, Page 76

# [ ] ATTACHED IS/ARE ADDED PAGE(S) TO COMBINED DECLARATION AND POWER OF ATTORNEY FORM FOR SIGNATURE BY FOURTH AND SUBSEQUENT INVENTORS

\* Before signing this declaration, each person signing must:

- 1. Review the declaration and verify the correctness of all information therein; and
- 2. Review the specification and the claims, including any amendments made to the claims.

After the declaration is signed, the specification and claims are not to be altered.

#### To the inventor(s):

The following are cited in or pertinent to the declaration attached to the accompanying application:

### Title 37, Code of Federal Regulation, § 1.56

Duty to disclose information material to patentability.

(a) A patent by its very nature is affect with a public interest. The public interest is best served, and the most effective patent examination occurs when, at the time an application is being examined, the Office<br>is aware of and evaluates the teachings of all information material to patentability. Each individual is aware of and evaluates the teachings of all information material to patentability. Each individual<br>associated with the filing and prosecution of a patent application has a duty of candor and good faith associated with the filing and prosecution of a patent application has a duty of candor and good faith in dealing with the Office, which includes a duty to disclose to the Office all information known to that individual to be material to patentability as defined in this section. The duty to disclose information exists with respect to each pending claim until the claim is canceled or withdrawn from consideration, or the application becomes abandoned. Information material to the patentability of a claim that is canceled or withdrawn from consideration need not be submitted if the information is not material to the patentability of any claim remaining under consideration in the application. There is no duty to submit information which is not material to the patentability of any existing claim. The duty to disclose all information known to be material to patentability is deemed to be satisfied if all information known to be material to patentability of any claim issued in patent was cited by the Office or submitted to the Office in the manner prescribed by §§1.97(b)-(d) and 1.98. However, no patent will be granted on an application in connection with which fraud on the Office was practiced or attempted or the duty of disclosure was violated through bad faith or intentional misconduct. The Office encourages applicants to carefully examine:

- (1) prior art cited in search reports of a foreign patent office in a counterpart application, and
- (2) the closest information over which individuals associated with the filing or prosecution of a patent application believe any pending claim patentably defines, to make sure that any material information contained therein is disclosed to the Office.

49235l\_l

### Title 35, U.S. Code § 101

## Inventions patentable

Whoever invents or discovers any new and useful process, machine, manufacture, or composition of matter, or any new and useful improvement thereof, may obtain a patent therefor, subject to the conditions and requirements of this title.

#### Title 35 U.S. Code § 102

Conditions for patentability; novelty and loss of right to patent

A person shall be entitled to a patent unless —

(a) the invention was known or used by others in this country, or patented or described in a printed publication in this or a foreign country, before the invention thereof by the applicant for patent,

(b) the invention was patented or described in a printed publication in this or foreign country or in public use or on sale in this country, more than one year prior to the date of application for patent in the United States, or

(c) he has abandoned the invention, or

(d) the invention was first patented or caused to be patented, or was the subject of an inventor's certificate, by the applicant or his legal representatives or assigns in a foreign country prior to the date of the application for patent in this country on an application for patent or inventor's certificate field more than twelve months before the filing of the application in the United States, or

(e) the invention was described in a patent granted on an application for patent by another filed in the United States before the invention thereof by the applicant for patent, or on an international application by another who has fulfilled the requirements of paragraphs  $(1)$ ,  $(2)$ , and  $(4)$  of section 371(c) of this title before the invention thereof by the applicant for patent, or

(t) he did not himselfinvent the subject matter sought to be patented, or

(g) before the applicant's invention thereofthe invention was made in this country by another had not abandoned, suppressed, or concealed it. In determining priority of invention there shall be considered not only the respective dates of conception and reduction to practice of the invention, but also the reasonable diligence of one who was first to conceive and last to reduce to practice, from a time prior to conception by the other ...

#### Title 35, U.S. Code § 103

Conditions for patentability; non-obvious subject matter

A patent may not be obtained though the invention is not identically disclosed or described as set forth in section 102 of this title, if the differences between the subject matter sought to be patented and the prior art are such that the subject matter as a whole would have been obvious at the time the invention was made to a person having ordinary skill in the art to which said matter pertains. Patentability shall not be negatived by the manner in which the invention was made.

Subject matter developed by another person, which qualifies as prior art only under subsection (f) or (g) of section 102 of this title, shall not preclude patentability under this section where the subject matter and the claimed

 $\epsilon$ 

invention were, at the time the invention was made, owned by the same person or subject to an obligation of assignment to the same person.

## Title 35, U.S. Code § 112 (in part)

#### Specification

 $\tilde{z}$ 

**BEZZETHOT** 

þ

**OF CLAS** 

غيةً

The specification shall contain a written description of the invention, and of the manner and process of making and using it, in such full, clear, concise and exact terms also enable any person skilled in the art to which it pertains, or with which it is mostly nearly connected, to make and use the same, and shall set forth the best mode contemplated by the inventor of carrying out his invention.

#### Title 35, U.S. Code § 119

## Benefit of earlier filing date in foreign country; right of priority

An application for patent for an invention filed in this country by any person who has, or whose legal representatives or assigns have, previously regularly filed an application for a patent for the same invention in a foreign country which affords similar privileges in the case of applications filed in the United States or to citizens of the United States, shall have the same effect as the same application would have if filed in this country on the date on which the application for patent for the same invention was first filed in such foreign country, if the application in this country is filed within twelve months from the earliest date on which such foreign application was filed; but no patent shall be granted on any application for patent for an invention which had been patented or described in a printed publication in any country more than one year before the date of he actual filing of the application in this country, or which had been in public use or on sale in this country more than one year prior to such filing.

Title 35, U.S. Code § 120

#### Benefit or earlier filing date in the United States

An application for patent for an invention disclosed in the manner provided by the first paragraph of section 112 of this title in an application previously filed in the United States, or as provided by section 363 of this title, which is filed by an inventor or inventors named in the previously filed application shall have the same effect, as to such invention, as though filed on the date of the prior application, if filed before the patenting or abandonment of or termination of proceedings on the first application or an application similarly entitled to the benefit of the filing date ofthe first application and if it contains or is amended to contain a specific reference to the earlier filed application.

Please read carefully before signing the Declaration attached to the accompanying Application.

If you have any questions, please contact Morgan & Finnegan, L.L.P.

FORM:COMB-DEC.NY Rev. 5/21/98

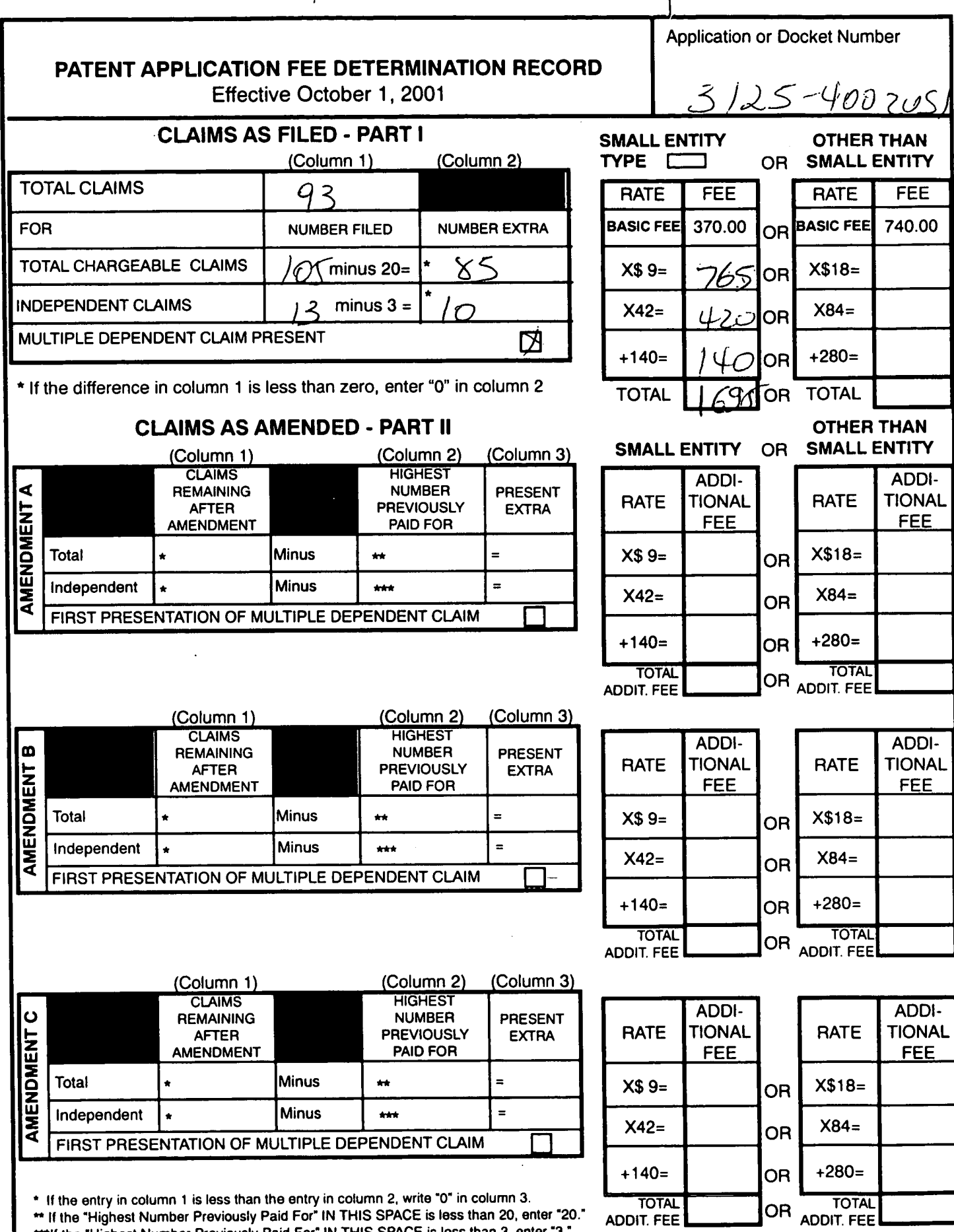

\*\*\*If the "Highest Number Previously Paid For" IN THIS SPACE is less than 3, enter "3." The "Highest Number Previously Paid For' (Total or Independent) is the highest number Iound in the appropriate box in column I.

 $\ddot{\phantom{a}}$ 

PATENT APPLICATION SERIAL NO.

# U.S. DEPARTMENT OF COMMERCE PATENT AND TRADEMARK OFFICE FEE RECORD SHEET

# 12/19/2001 00000030 134500 10015729 01 FC:201 370.00 OP 02 PC1802 420.00 (P

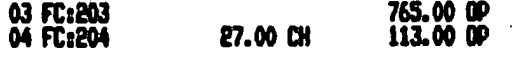

Apple, Exhibit 1007, Page 81 Apple, Exhibit 1007, Page 81

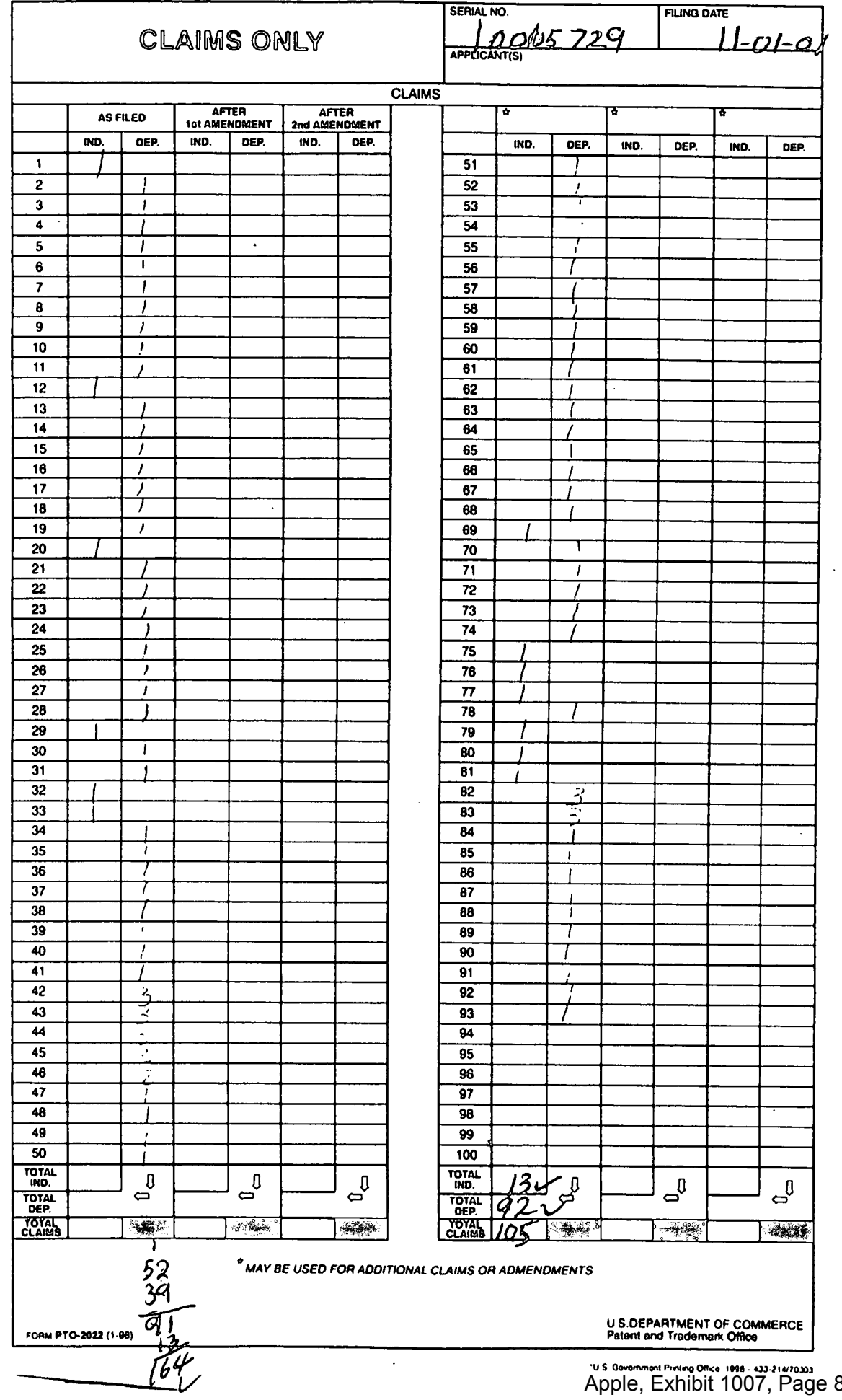

 $\frac{1}{\sqrt{2}}$ 

 $.82$ ۱g ΄,

 $\hat{V}$ 

 $\ddot{\phantom{0}}$